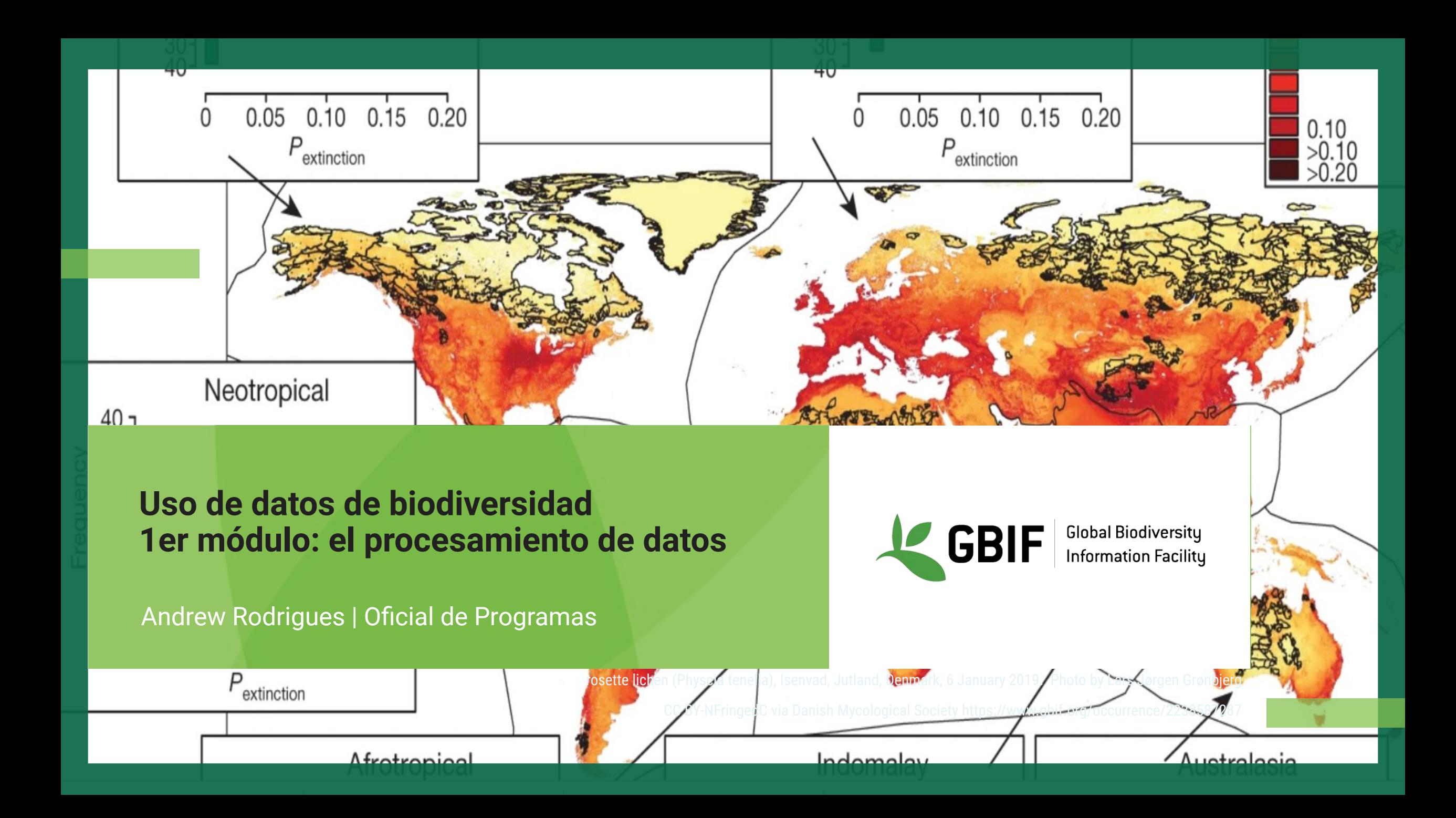

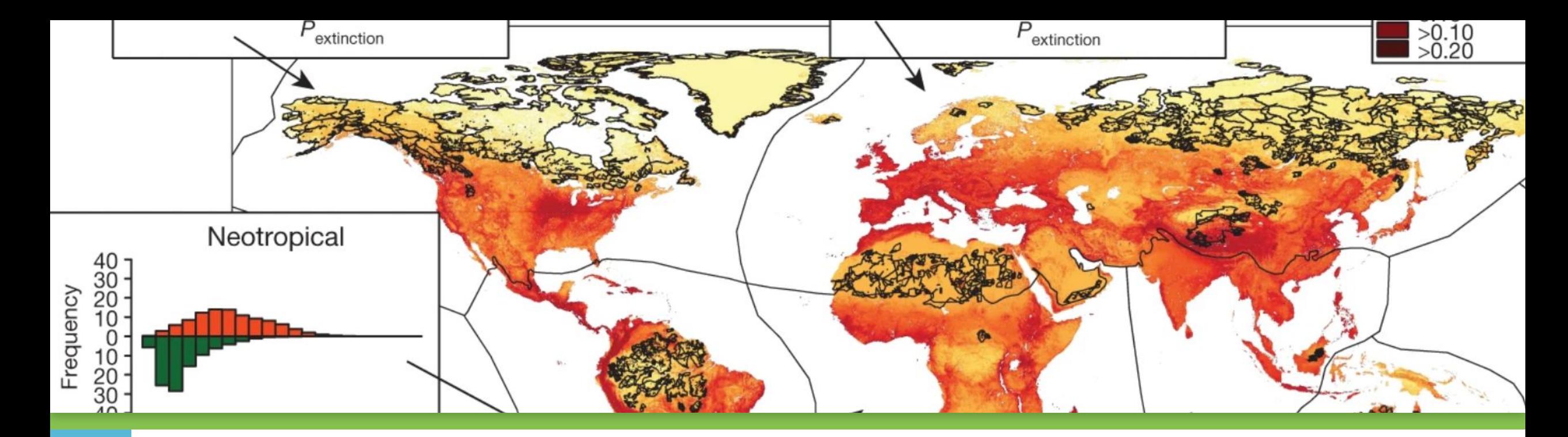

Parte 1: Navegación por [www.gbif.org](http://www.gbif.org) Parte 2: Problemas habituales de calidad de los datos Parte 3- La API Parte 4 - Uso de R

#### **ESQUEMA DEL CURSO**

**Recursos: <https://docs.gbif.org/course-data-use/en/key-documentation.html>**

**Foro de la comunidad:** [https://discourse.gbif.org/g/BID\\_DataUse](https://discourse.gbif.org/g/BID_DataUse)

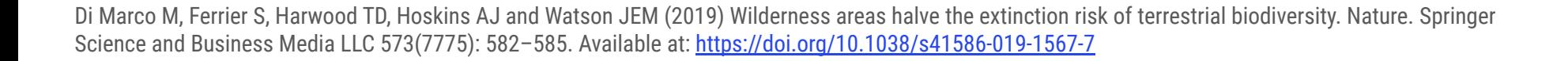

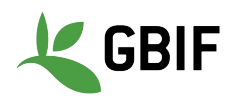

#### **Entrenadores y mentores**

#### **Entrenadores**

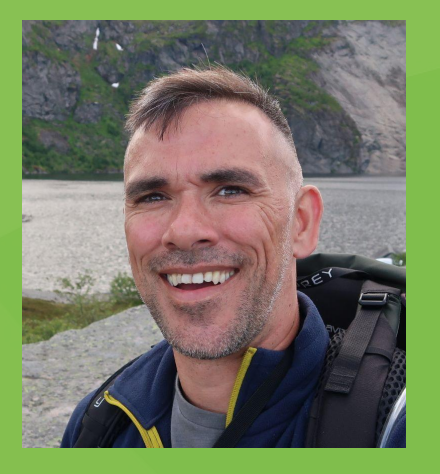

Andrew Rodrigues – GBIF Secretariat, Programme Office for Participation and Engagement

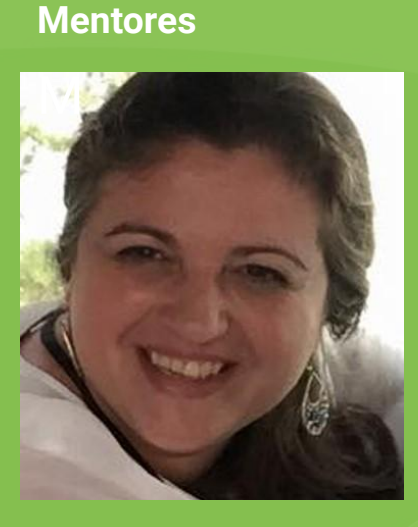

Anabela Plos

Museo Argentino de Ciencias **Naturales** Bernardino Rivadavia

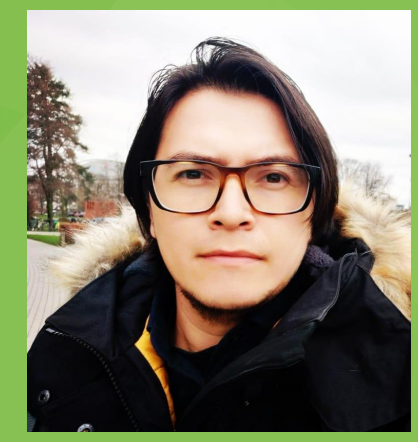

Leonardo **Buitrago** 

BID Caribbean Regional Support **Contractor** 

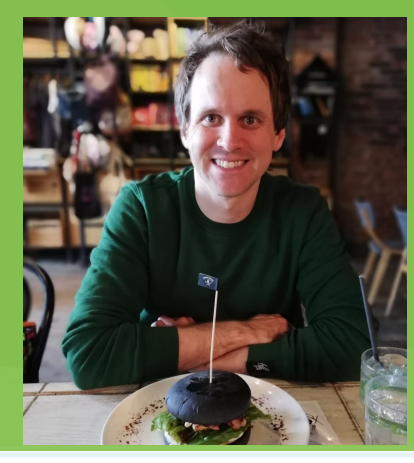

John Waller - GBIF Secretariat, Data Analyst

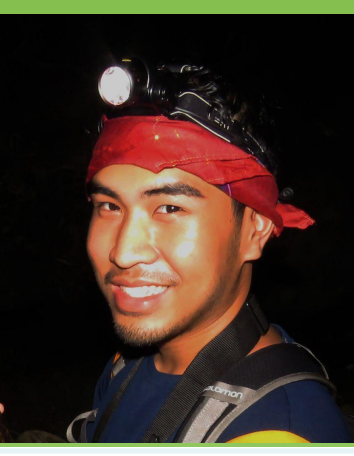

Arman Pili Monash Univerity

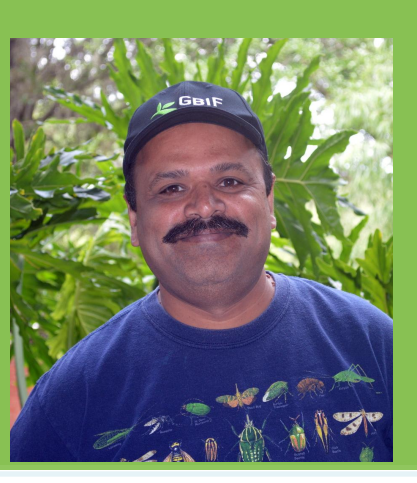

Vijay Barve University of Florida

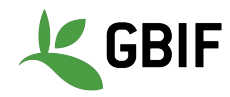

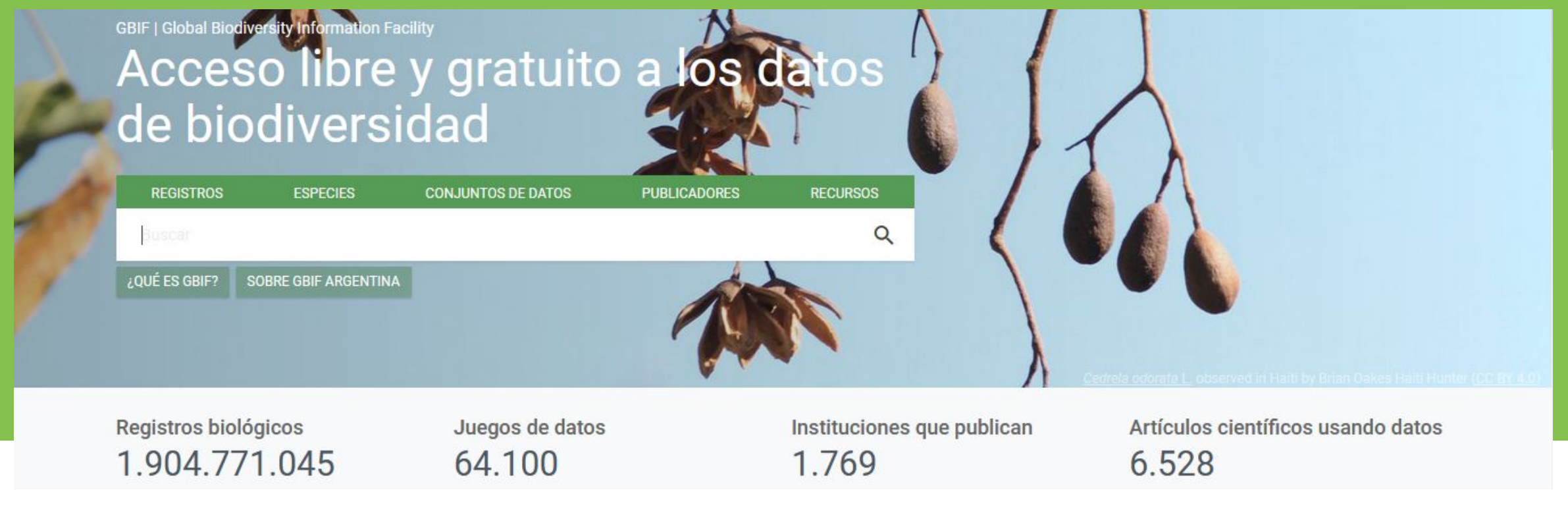

**¿POR QUÉ PROCESAMOS LOS DATOS?**

Queremos que nuestra descarga se ajuste a nuestros propios fines.

- 1. Eliminar datos erróneos, p. ej. valores atípicos
- 2. Asegurar un nivel suficiente de precisión en los datos para nuestro propósito.

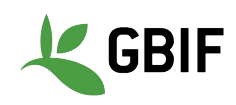

#### **UNA VENTANA SOBRE LA EVIDENCIA SOBRE DÓNDE Y CUÁNDO HAN VIVIDO LAS ESPECIES**

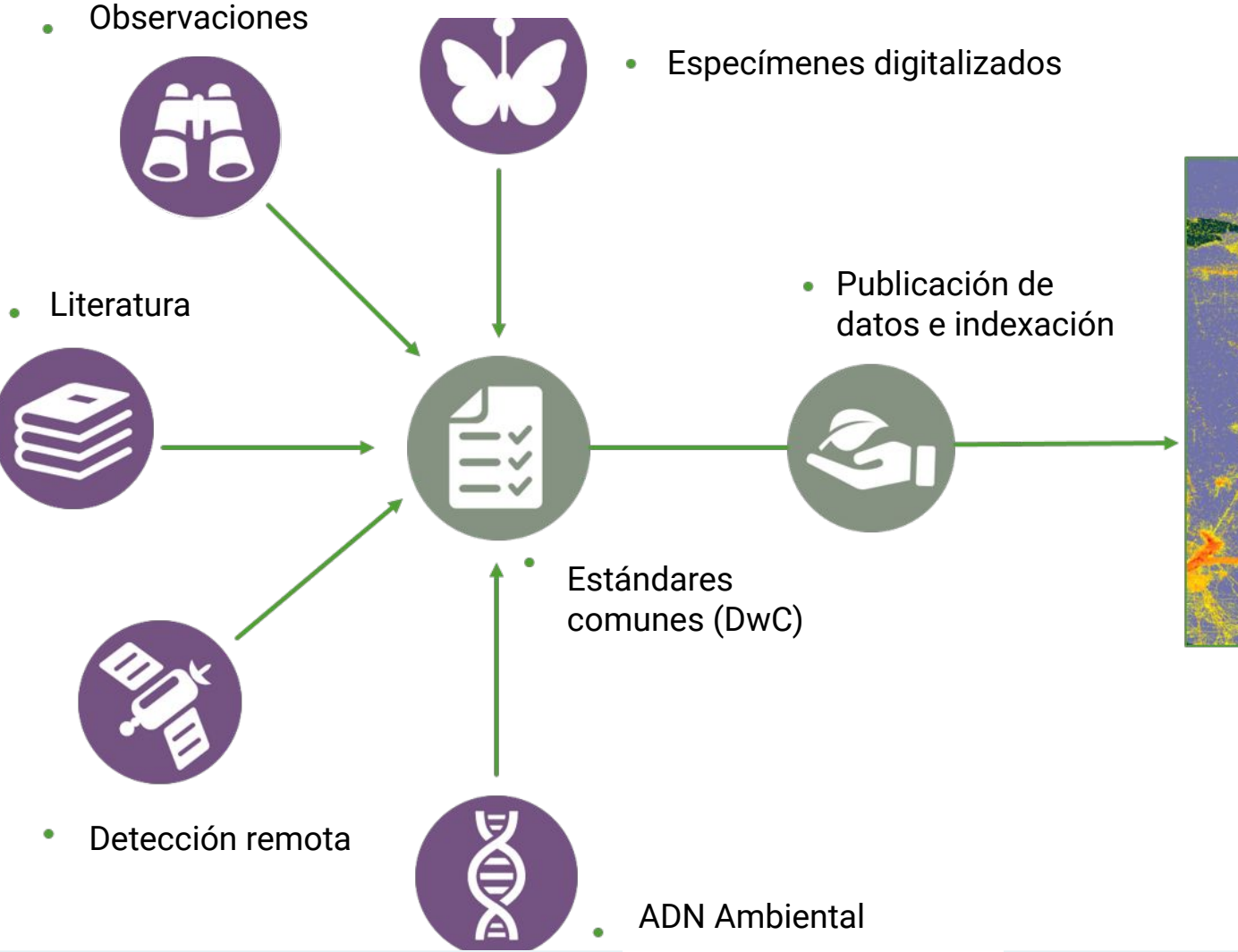

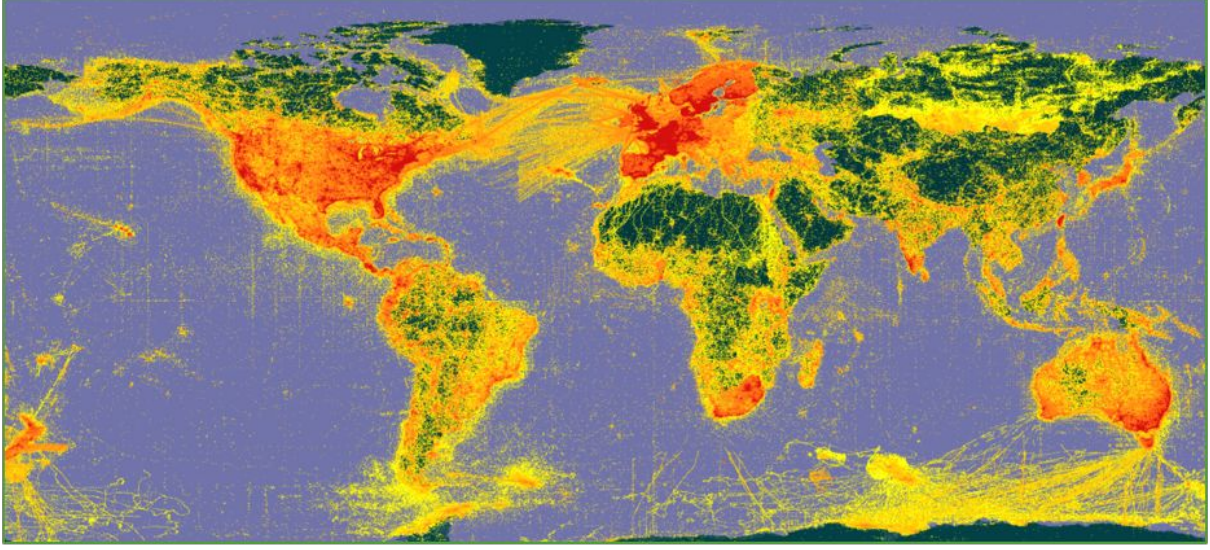

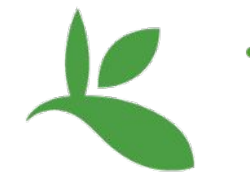

Descubrimiento de datos y uso

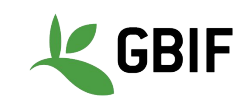

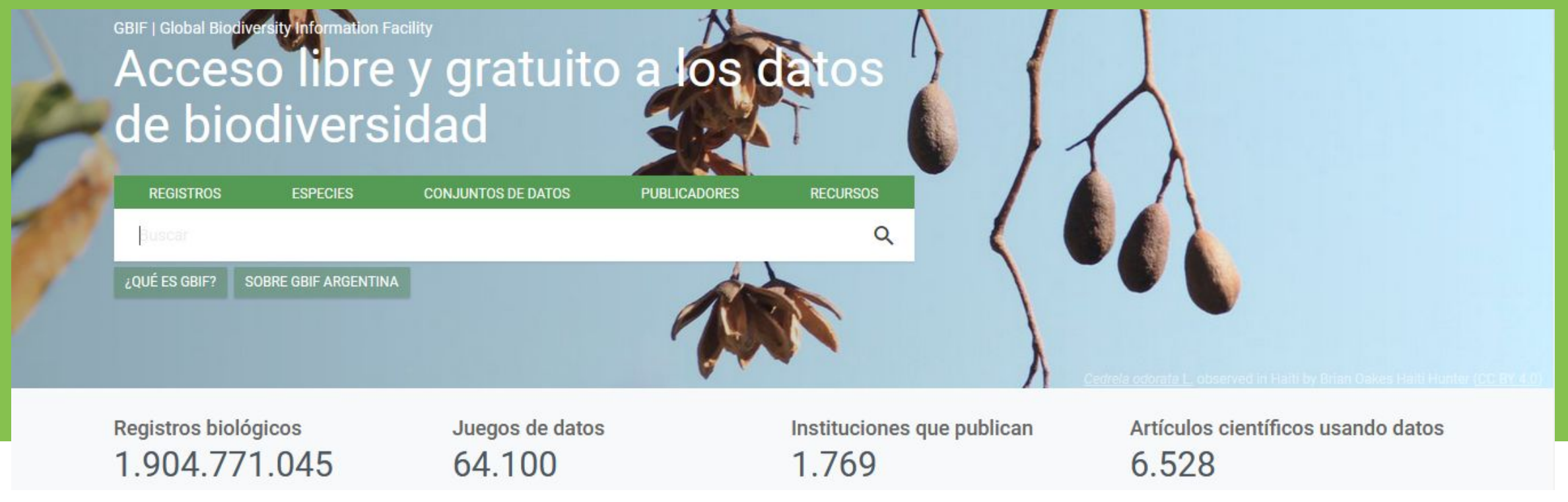

**¿POR QUÉ PROCESAMOS LOS DATOS?**

Cada vez que procese un conjunto de datos para su uso, tendrá que considerar

- 1. Requisitos de su análisis
- 2. Equilibrio entre la calidad de los datos y la solidez de su análisis

Este puede ser un proceso iterativo

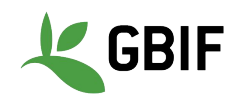

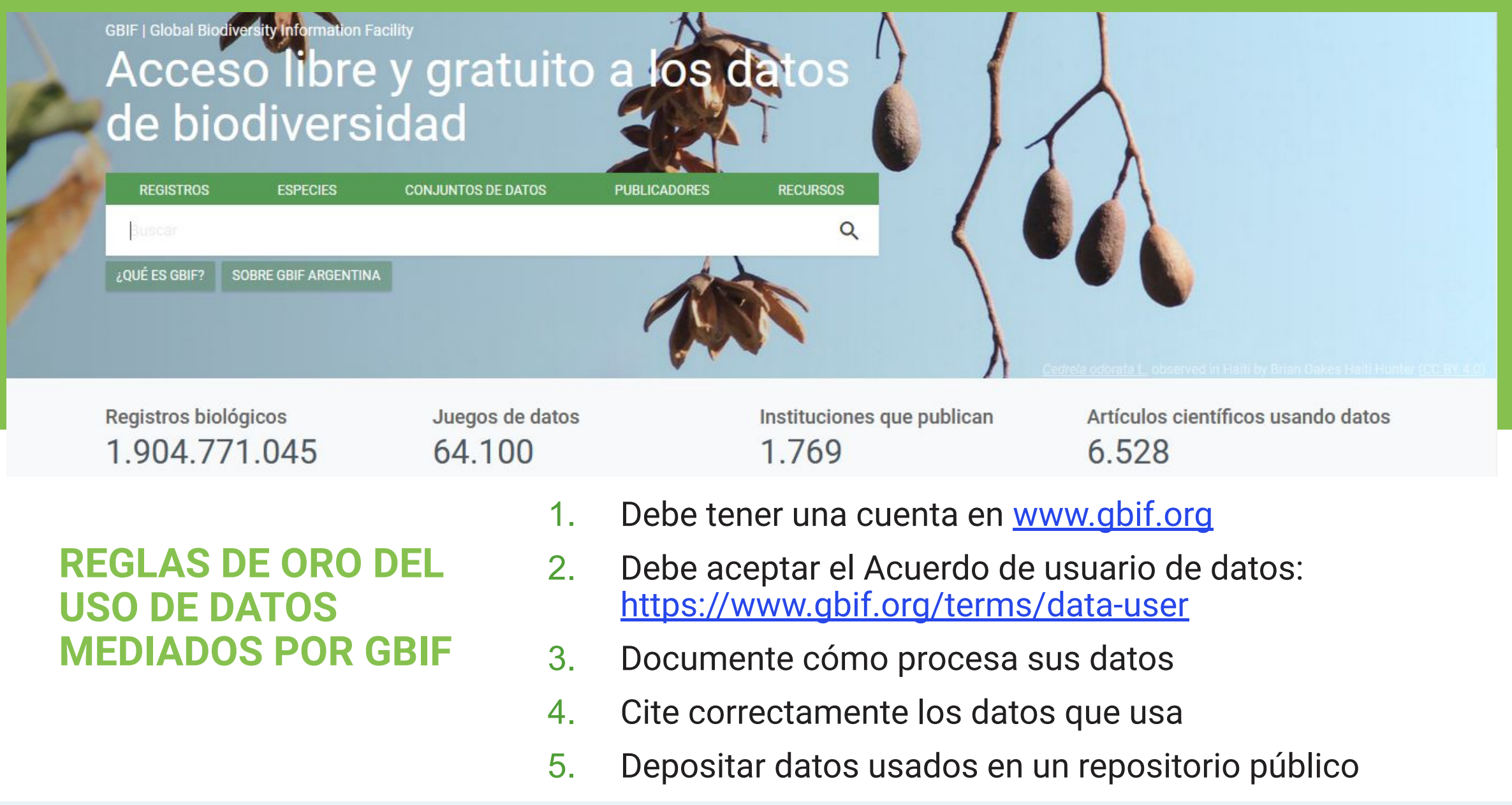

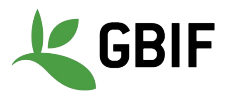

● Debe tener una cuenta en [www.gbif.org](http://www.gbif.org/)

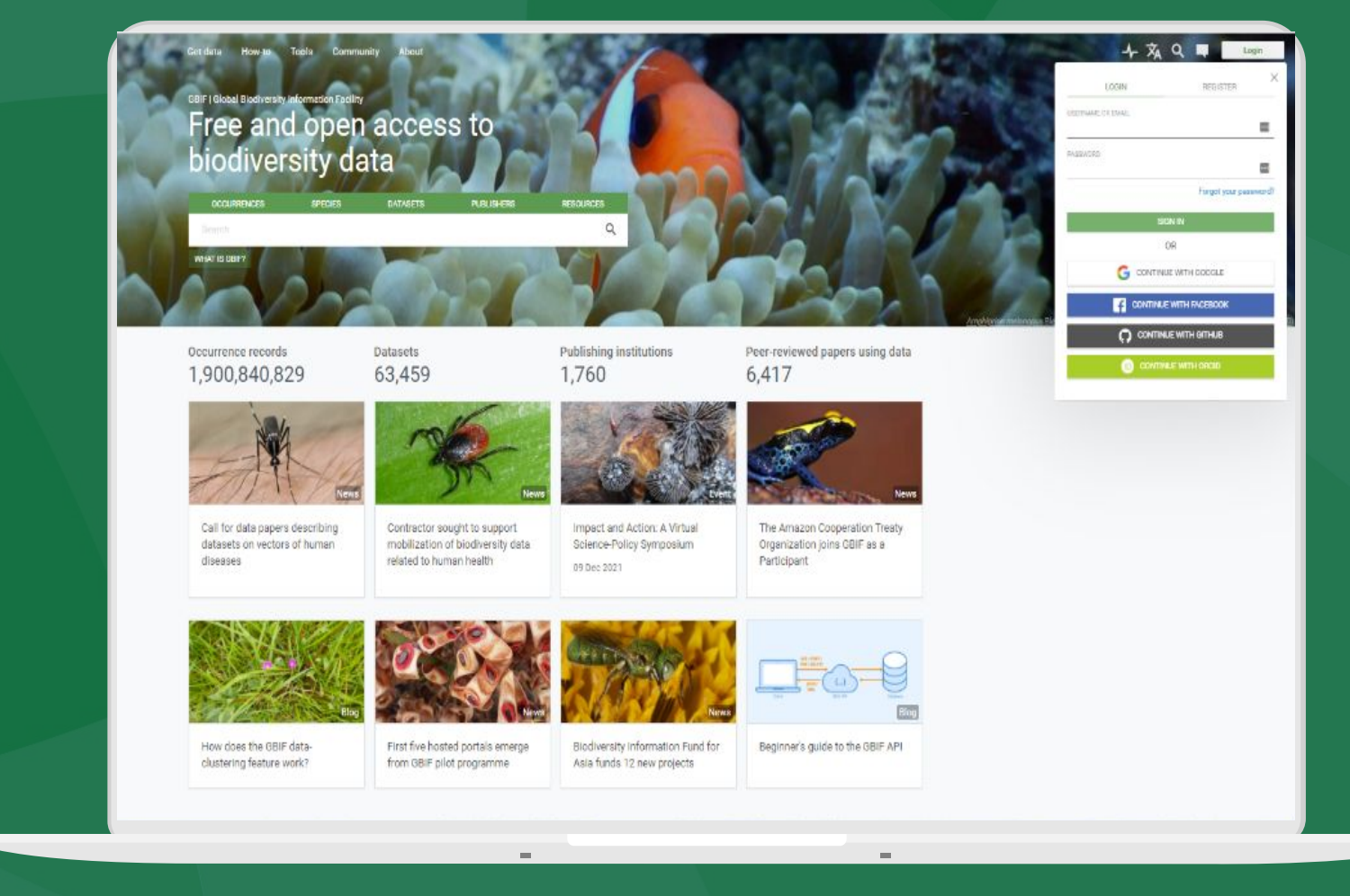

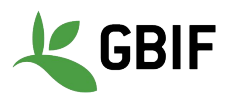

- Debe tener una cuenta en [www.gbif.org](http://www.gbif.org/)
- Debe aceptar el Acuerdo de usuario de datos: [https://www.gbif.org/term](https://www.gbif.org/terms/data-user) [s/data-user](https://www.gbif.org/terms/data-user)
	- No vinculante
	- Establece los principios rectores del uso de datos, incluida la cita de datos.

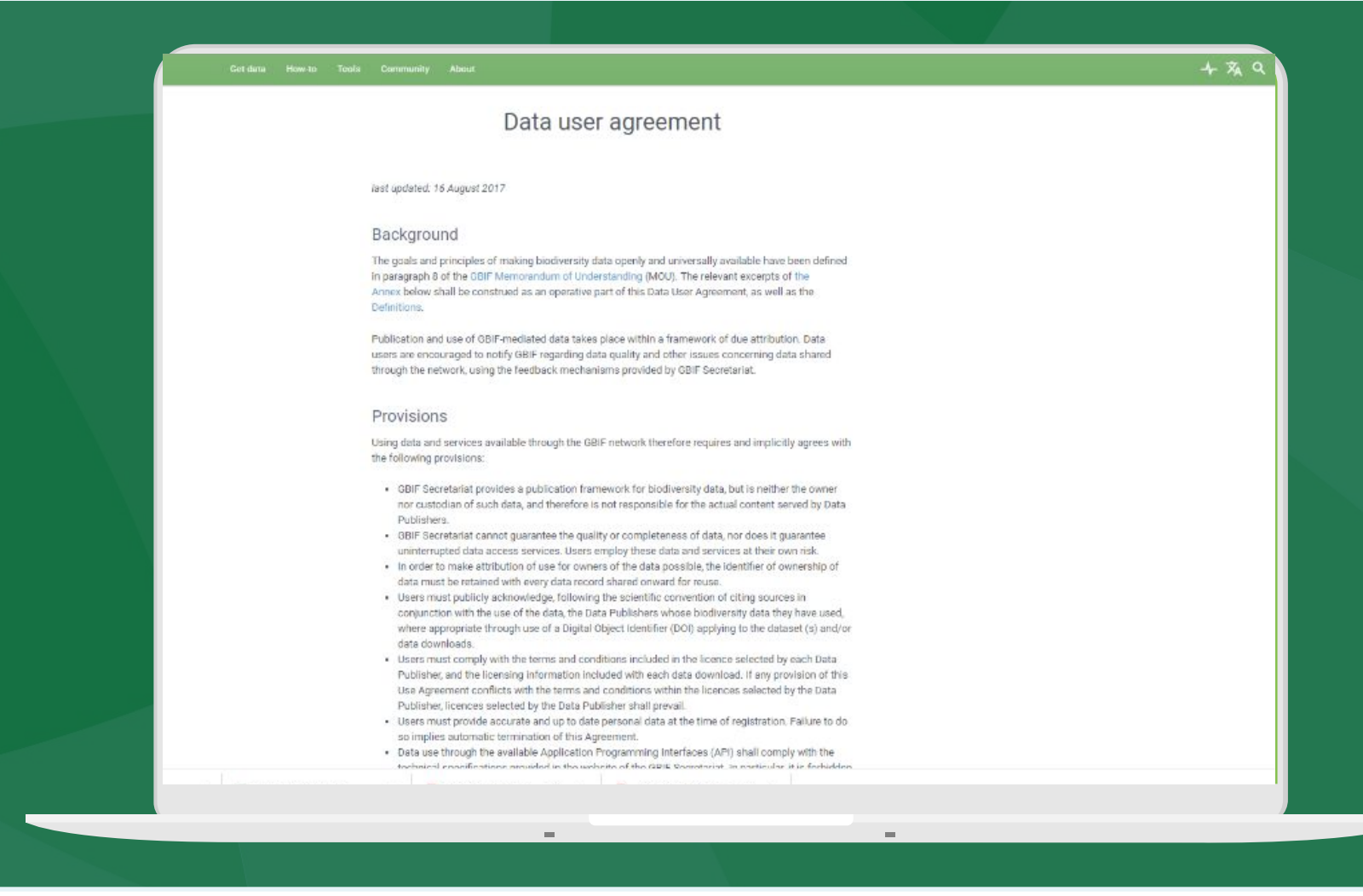

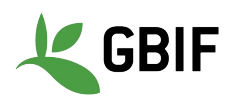

- Debe tener una cuenta en [www.gbif.org](http://www.gbif.org/)
- Debe aceptar el Acuerdo de usuario de datos: <https://www.gbif.org/terms/data-user>
- Documente cómo procesa sus datos

Paso 1 Descargar registros de ocurrencia de la especie x con un DOI asociado

Paso 2 Eliminar todos los registros fuera de su rango nativo

Paso 3 Eliminar todos los registros recopilados antes de 1950

Paso 4 Conjunto de datos final limpio

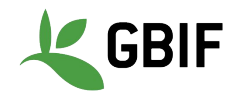

- Debe tener una cuenta en [www.gbif.org](http://www.gbif.org/)
- Debe aceptar el Acuerdo de usuario de datos: [https://www.gbif.org/terms/da](https://www.gbif.org/terms/data-user) [ta-user](https://www.gbif.org/terms/data-user)
- Documente cómo procesa sus datos
- Cite correctamente los datos que usa
	- Directrices: [https://www.gbif.org/citation](https://www.gbif.org/citation-guidelines) [-guidelines](https://www.gbif.org/citation-guidelines)
	- DOI de conjuntos de datos derivados: [https://www.gbif.org/derived](https://www.gbif.org/derived-dataset/about) <u>[-dataset/about](https://www.gbif.org/derived-dataset/about)</u>

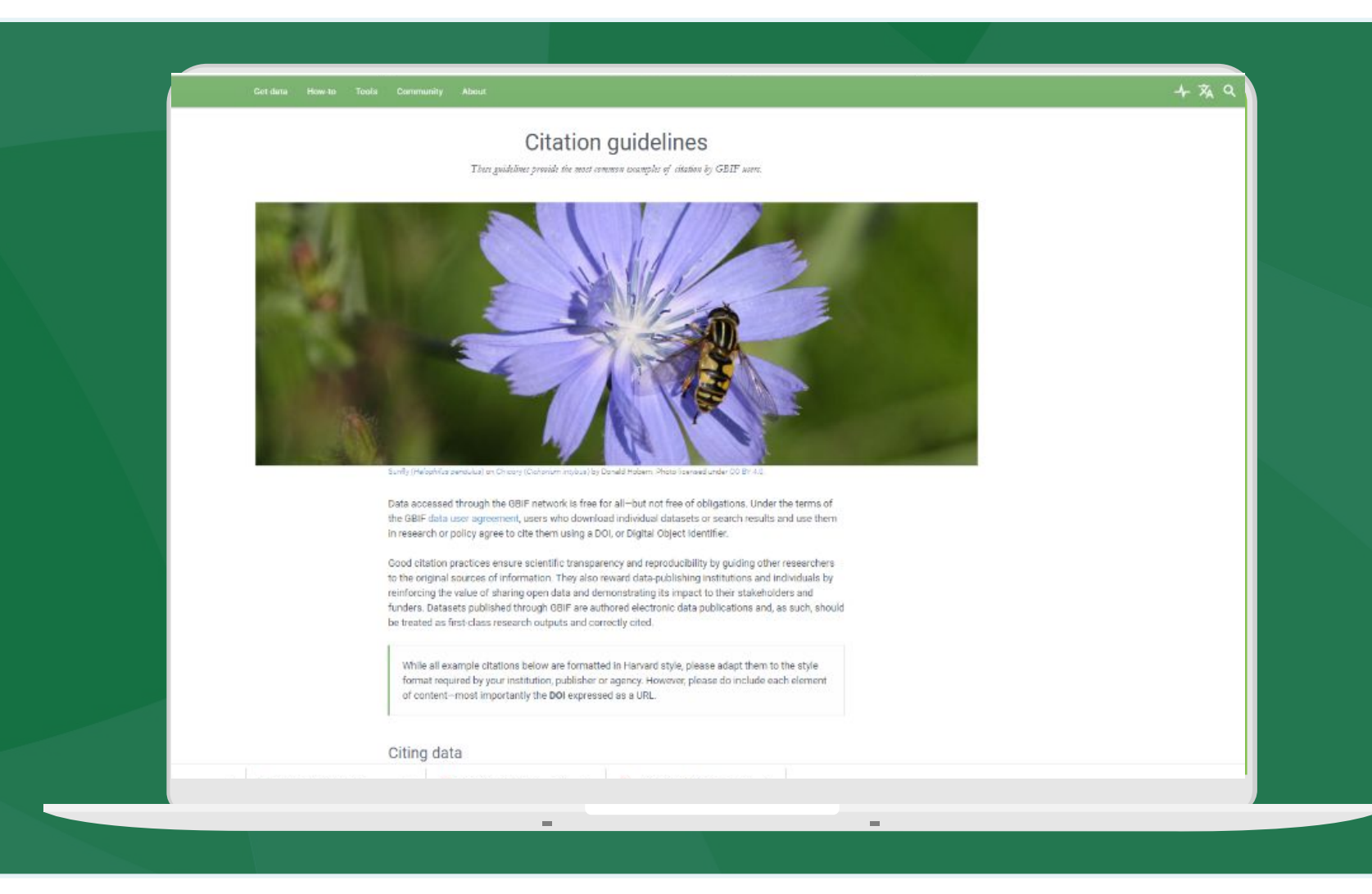

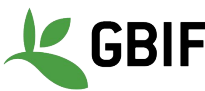

- Debe tener una cuenta en [www.gbif.org](http://www.gbif.org/)
- Debe aceptar el Acuerdo de usuario de datos: [https://www.gbif.org/terms/data](https://www.gbif.org/terms/data-user)[user](https://www.gbif.org/terms/data-user)
- Documente cómo procesa sus datos
- Cite correctamente los datos que usa
	- Directrices: [https://www.gbif.org/citation-g](https://www.gbif.org/citation-guidelines) [uidelines](https://www.gbif.org/citation-guidelines)
	- DOI de conjuntos de datos derivado
- Deposite los datos usados en un repositorio público, ej. Zenodo

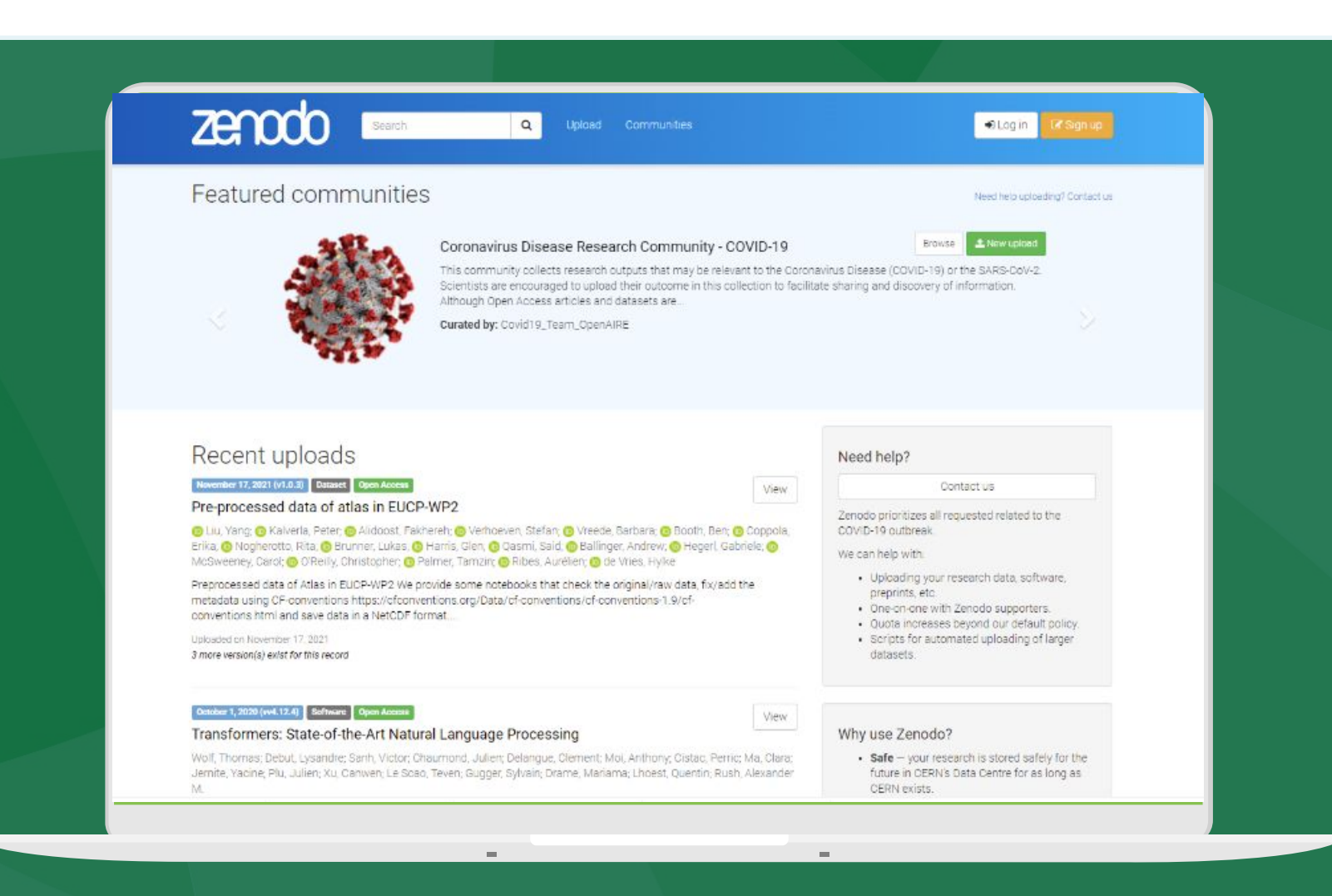

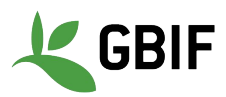

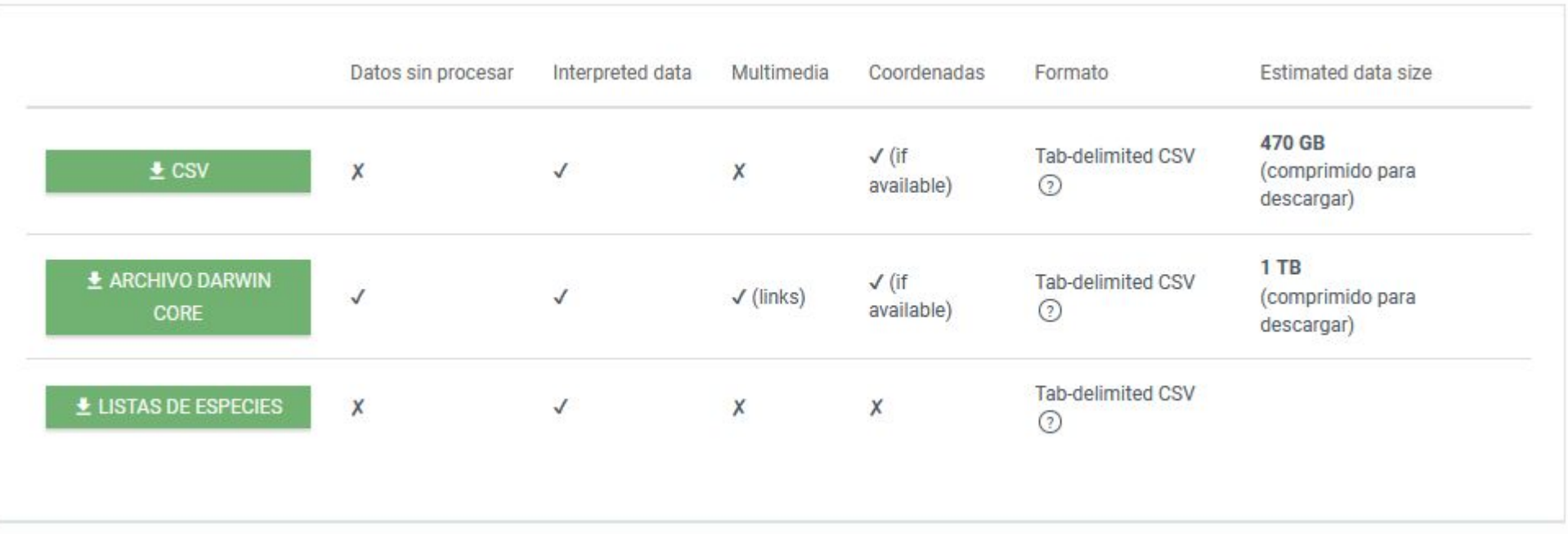

Los datos se pueden descargar en tres formatos

**Simple: CSV delimitado por tabuladores.** Solo contiene los datos después de la interpretación de GBIF. No incluye multimedia. <u>[Más información sobre CSV](https://www.gbif.org/faq?question=csv-download)</u>

#### **DESCARGAS DE DATOS**

**Archivo Darwin Core**: El Archivo Darwin Core (DwC-A) contiene tanto los datos originales como los proporcionó el editor y la interpretación de GBIF. Vínculos (pero no archivos) a multimedia incluidos. <u>[Más información sobre DwC-A](https://www.gbif.org/faq?question=dwc-download)</u>

**Lista de especies:** CSV delimitado por tabulaciones con la lista distinta de nombres en el resultado de la búsqueda.

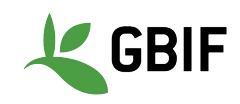

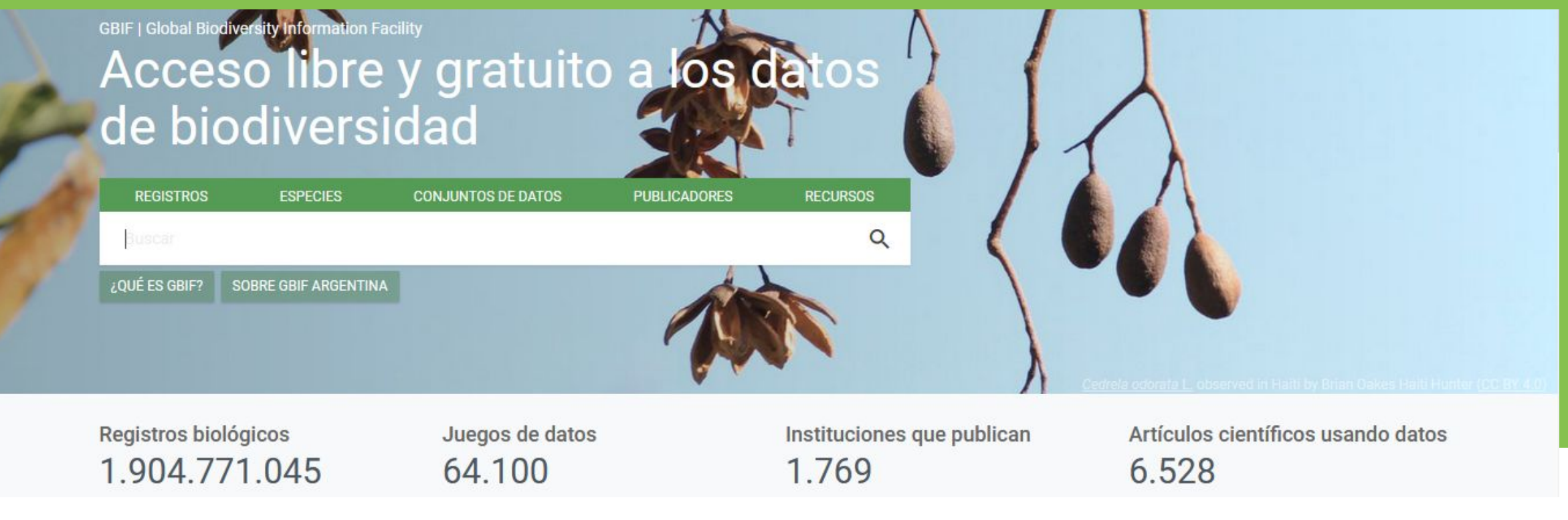

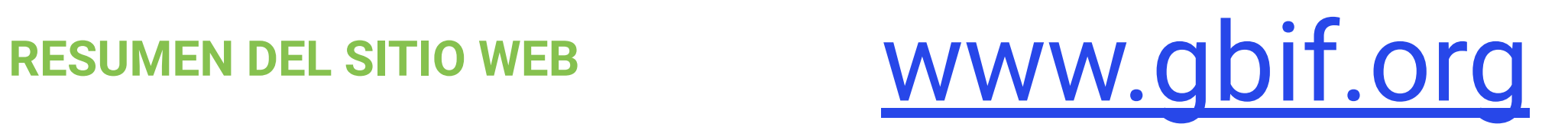

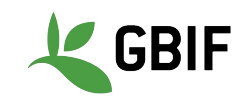

# **Ejercicio 1: Navegando [www.gbif.org](http://www.gbif.org)**

¿Cuál es el número total de ocurrencias de las islas Tongatapu en Tonga?

¿Cuántos registros del reino Plantae hay en las islas?

¿Cuántos de estos registros son del programa BID?

¿Cuántos de estos registros están bajo una licencia CC-BY?

¿Cuántos tienen imágenes?

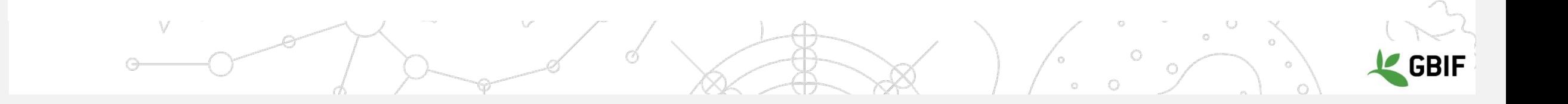

## **Ejercicio 1: Navegando [www.gbif.org](http://www.gbif.org)**

¿Cuál es el número total de ocurrencias de las islas Tongatapu en Tonga? (**3,372** - 7 Diciembre 2021 sólo GADM, **3,362** - 7 Diciembre 2021 con GADM y filtro de país )

¿Cuántos registros del reino Plantae hay en las islas? (459 - 7 Diciembre 2021)

¿Cuántos de estos registros son del programa BID? (36 - 7 Diciembre 2021)

¿Cuántos de estos registros están bajo una licencia CC-BY? (0 - 7 Diciembre 2021)

¿Cuántos tienen imágenes? (0 - 7 Diciembre 2021)

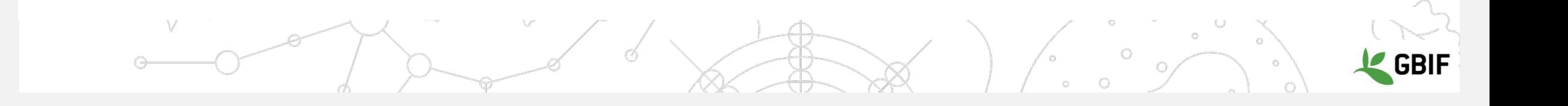

#### **Problemas habituales de Calidad de Datos**

**John Waller | Analista de Datos**

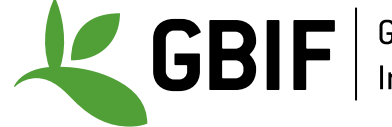

Global Biodiversity<br>Information Facility

#### Tu **descarga de GBIF** no siempre será "perfecta" para lo que quieres hacer con ella. **Hay algunas cosas que debe tener en cuenta ...**

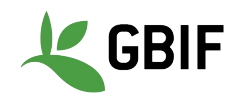

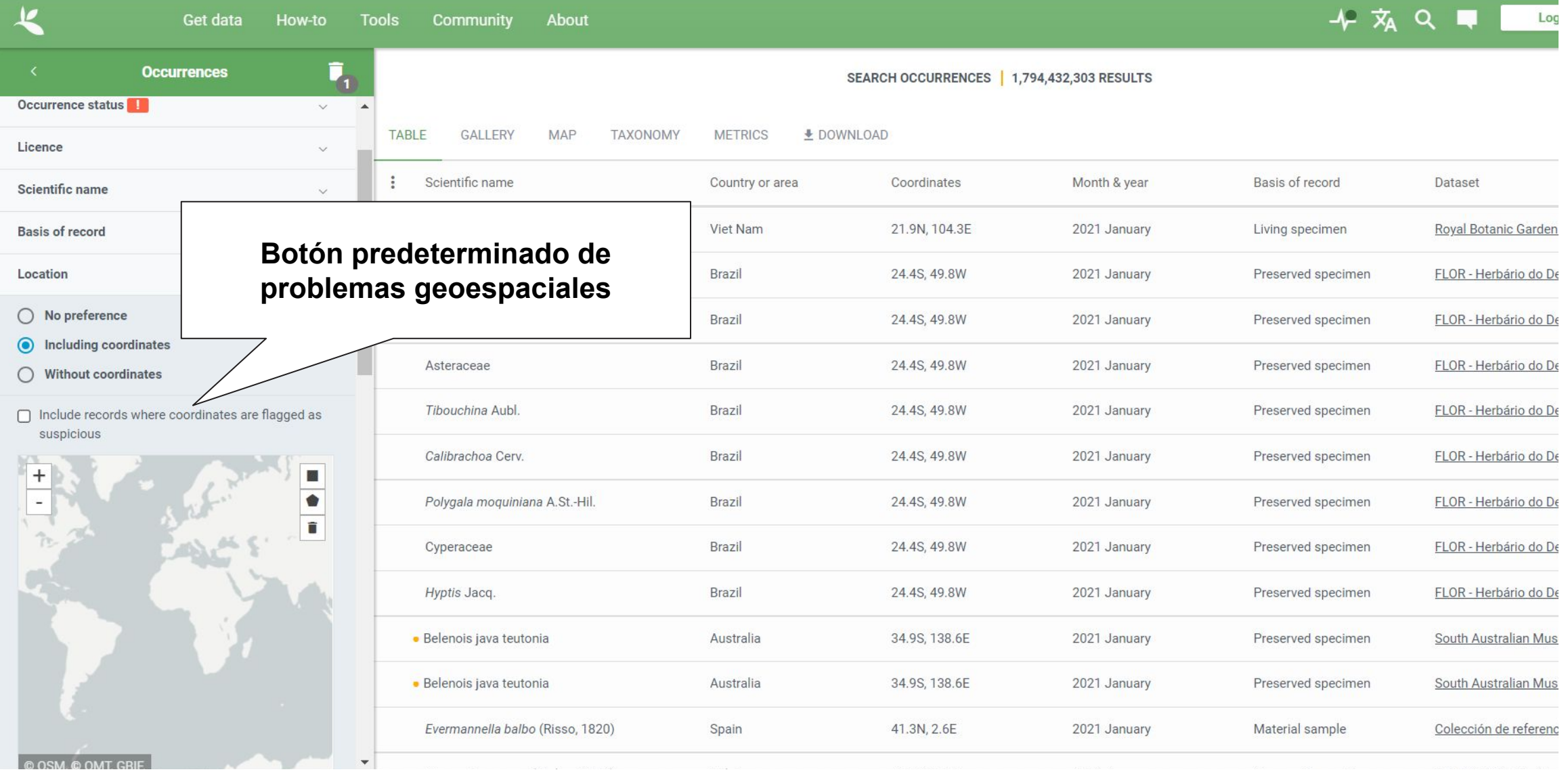

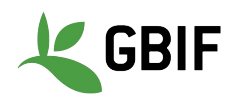

### **Problemas geoespaciales predeterminados**

GBIF elimina los problemas geoespaciales comunes de forma predeterminada si elige tener datos con una ubicación.

- **• Coordenada cero:** las coordenadas son exactamente (0,0). isla nula
- **• Discrepancia de coordenadas de país:** las coordenadas quedan fuera del polígono de un país determinado.
- **• Coordenadas no válidas:** GBIF no puede interpretar las coordenadas.
- **• Coordenadas fuera de rango:** las coordenadas están fuera del rango de los valores decimales lat / lon ((-90,90), (-180,180)).

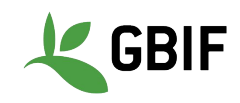

### **GBIF elimina las coordenadas cero (0,0) "isla nula"**

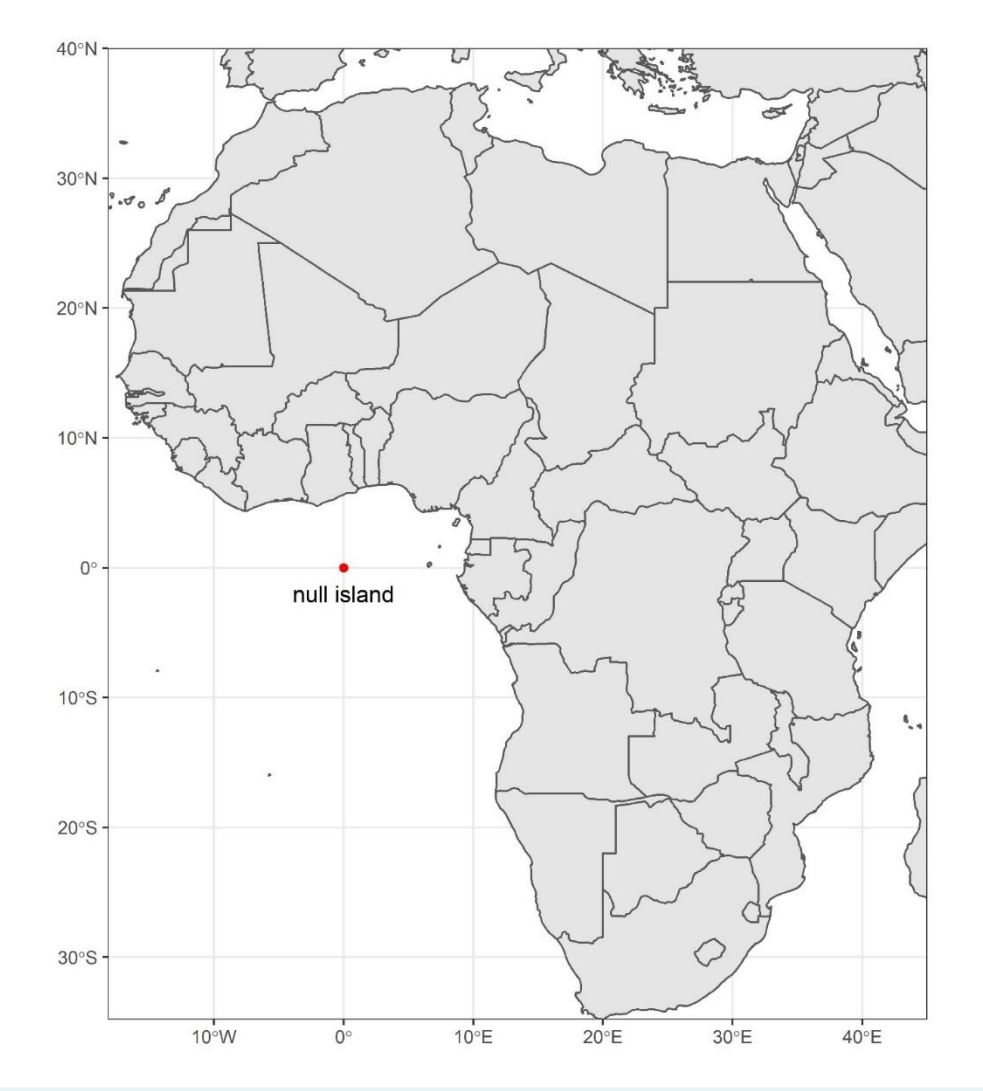

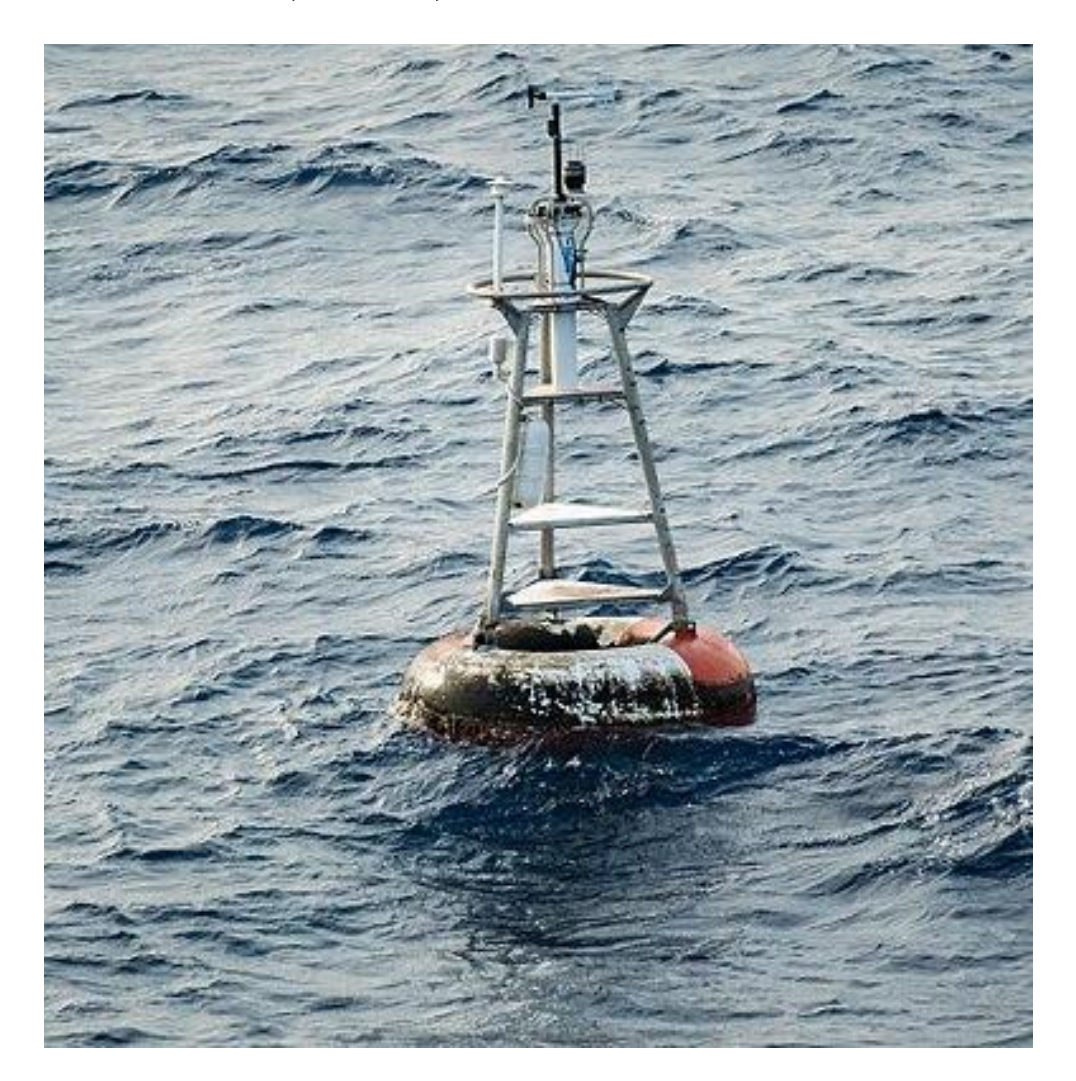

[https://www.gbif.org/occurrence/map?issue=ZERO\\_COORDINATE](https://www.gbif.org/occurrence/map?issue=ZERO_COORDINATE)

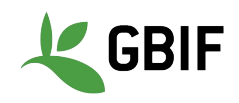

### **GBIF elimina la falta de coincidencia de las coordenadas del país**

GBIF elimina los registros que **no coinciden con su código de país.**

Todos **estos registros** afirman estar ubicados en Japón.

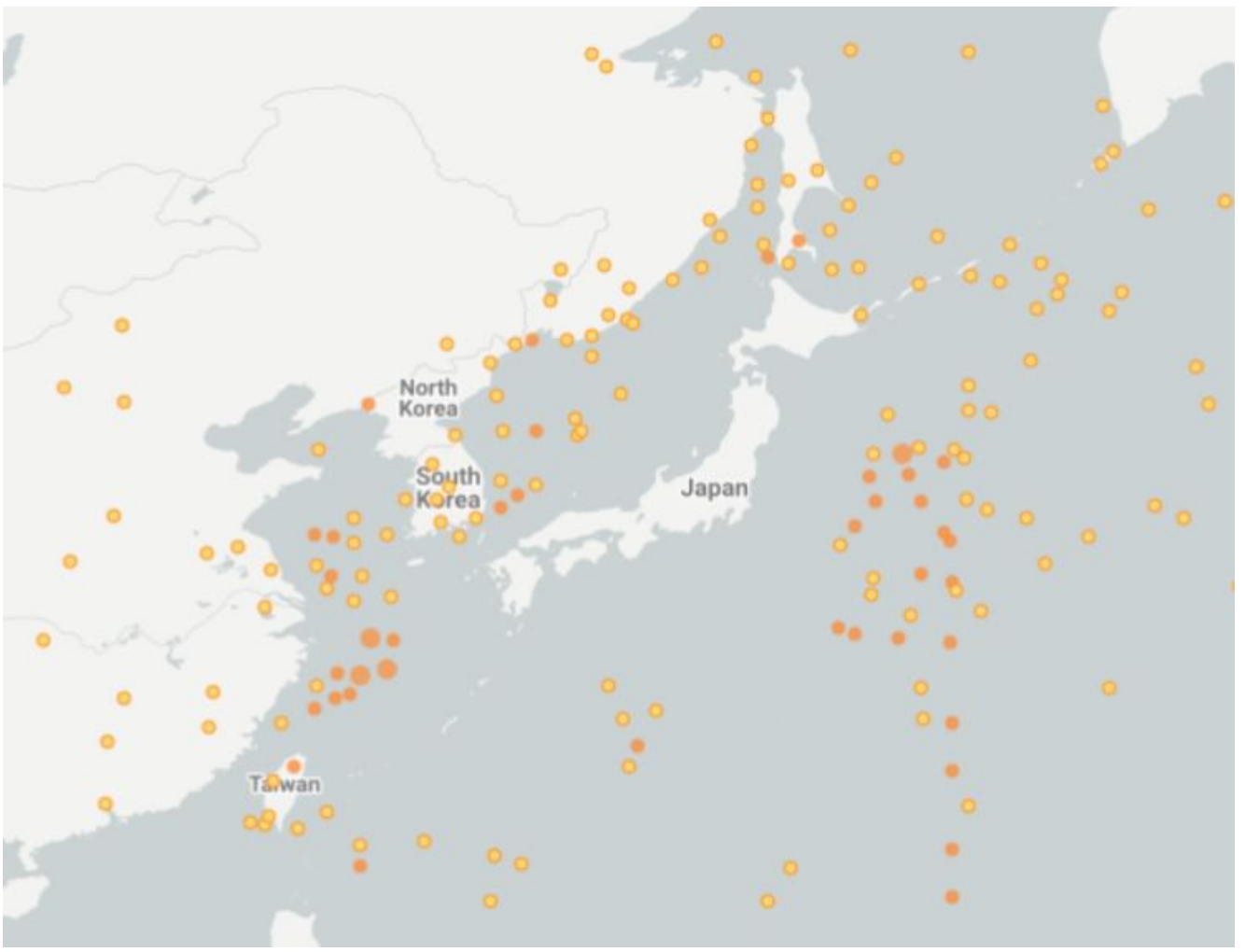

[https://www.gbif.org/occurrence/search?issue=COUNTRY\\_COORDINATE\\_MISMATCH](https://www.gbif.org/occurrence/search?issue=COUNTRY_COORDINATE_MISMATCH)

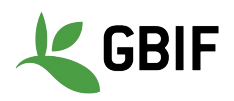

### **GBIF elimina los registros de ausencias**

A veces, los publicadores de datos incluirán **registros de ausencia** (donde verifican que una especie no está presente). La mayoría de los usuarios no quieren estos registros.

```
gbif_download %>%
filter(occurrenceStatus == "PRESENT")
```
[https://www.gbif.org/occurrence/search?occurrence\\_status=present](https://www.gbif.org/occurrence/search?occurrence_status=present)

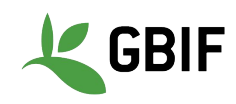

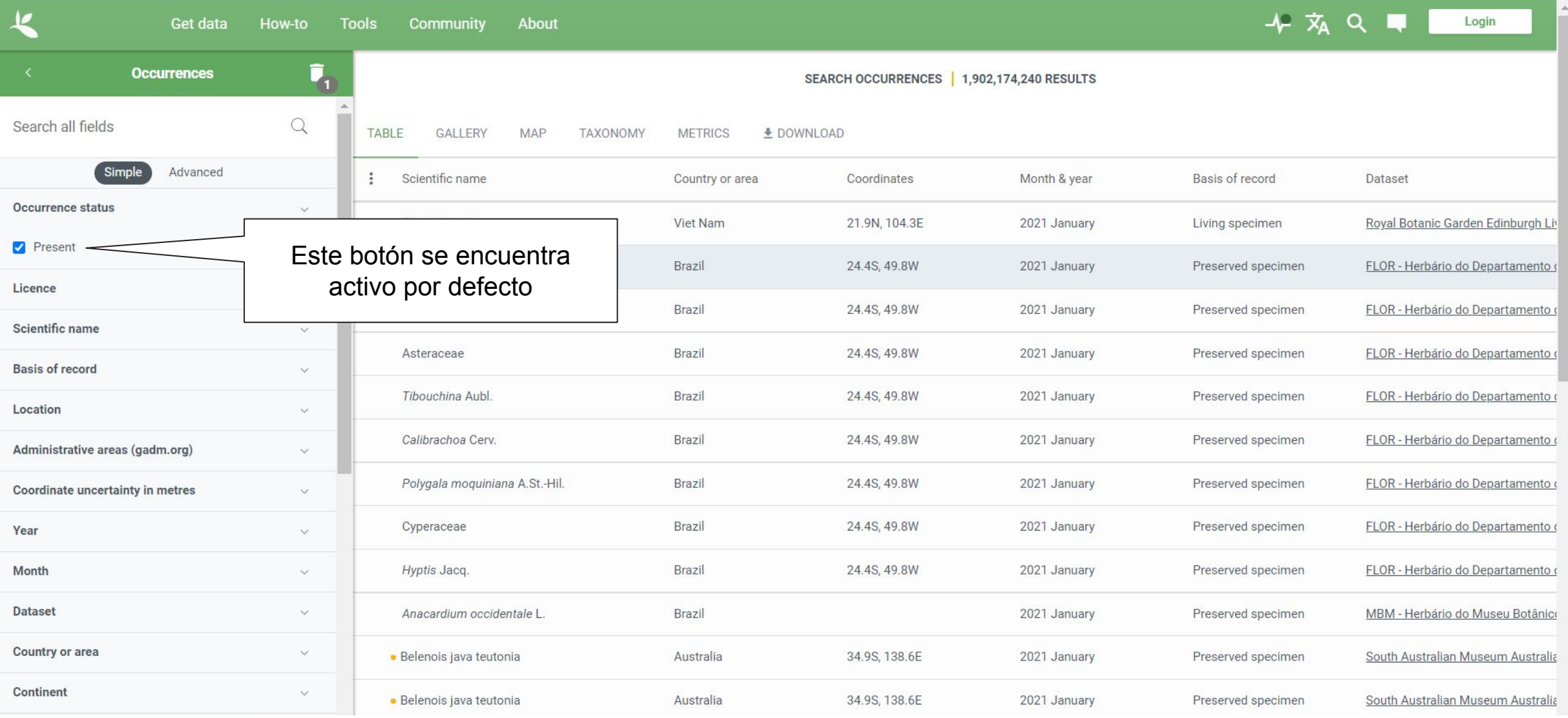

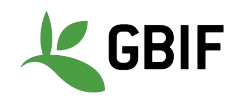

#### Otras cuestiones que **tienes que filtrar tú mismo**...

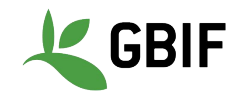

### **Fósiles y Especímenes Vivos**

GBIF tiene **fósiles** y **especímenes vivos** (generalmente una planta dentro de un jardín botánico o, a veces, un animal en un zoológico).

```
gbif_download %>%
filter(!basisOfRecord %in%
c("FOSSIL_SPECIMEN","LIVING_SPECIMEN"))
```
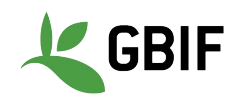

### **establishmentMeans**

**dwc:establishmentMeans** : El proceso por el cual los individuos biológicos representados en el registro se establecieron en el lugar.

> gbif\_download %>% **filter**(!establishmentMeans %in% **c**("MANAGED", "INTRODUCED", "INVASIVE", "NATURALISED"))

Desafortunadamente, no se usa con mucha frecuencia.

<https://terms.tdwg.org/wiki/dwc:establishmentMeans>

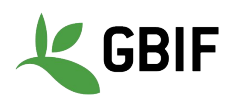

### **Registros antiguos**

GBIF tiene muchos registros de museos que **pueden ser más antiguos de lo que se desea** para algunos estudios.

> gbif\_download %>%  $filter(year >= 1900)$

[https://www.gbif.org/occurrence/search?year=1000,1650&occurrence\\_status=present](https://www.gbif.org/occurrence/search?year=1000,1650&occurrence_status=present)

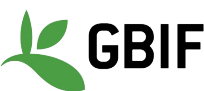

### **Ejemplo de ubicación incierta**

Species: Lophodytes cucullatus (Linnaeus, 1758) **Location: United States of America Basis of record: Human observation** 

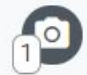

**Dataset: iNaturalist Research-grade Observations** Publisher: iNaturalist.org Reference: https://www.inaturalist.org/observations/67427035 **Issues:** Institution match none Collection match none

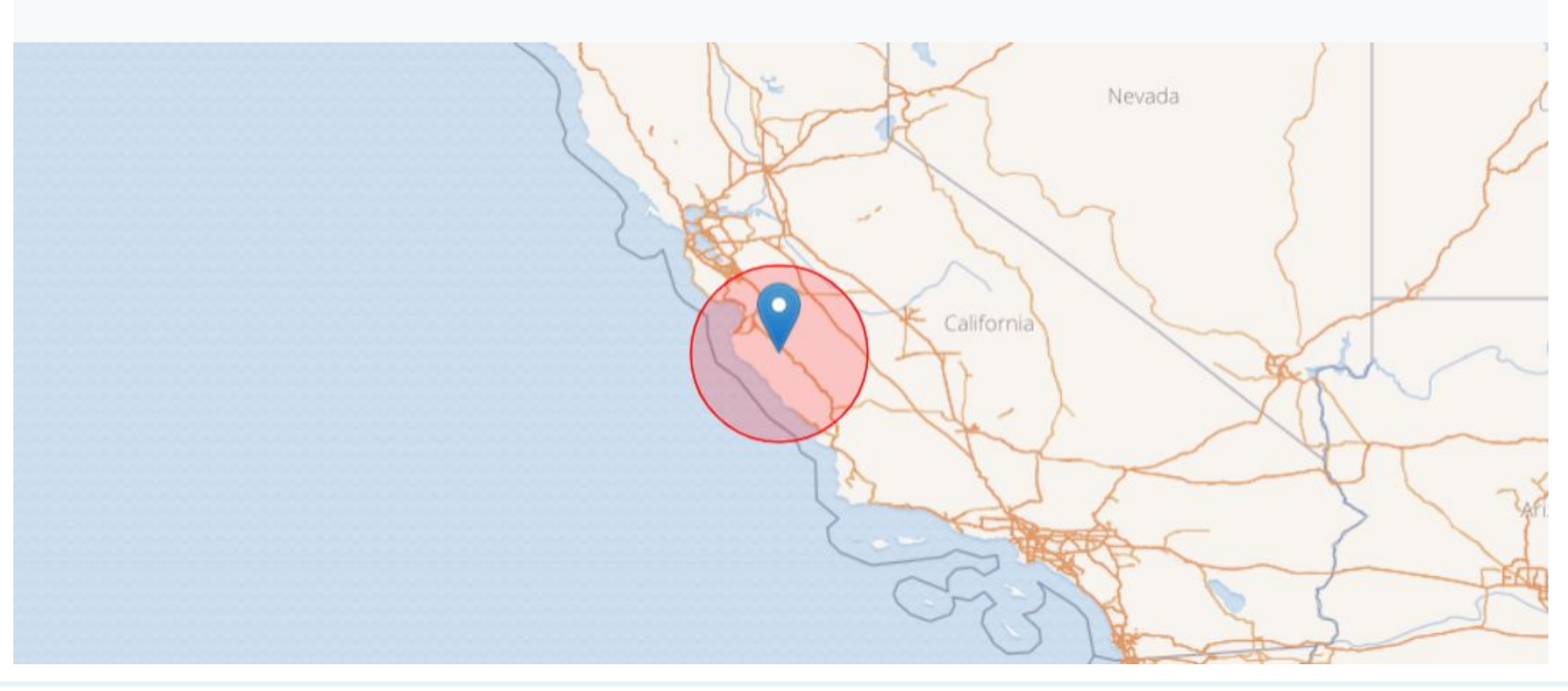

<https://www.gbif.org/occurrence/3017942707>

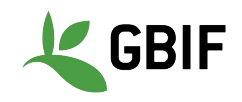

### **Ubicación incierta**

A menudo, querrá asegurarse de que las coordenadas den una ubicación determinada y no estén realmente a miles de kilómetros de donde se observó o se recogió el organismo.

> gbif\_download %>% **filter**(coordinatePrecision > 0.01 | **is.na**(coordinatePrecision)) %>% **filter**(coordinateUncertaintyInMeters < 10000 | **is.na**(coordinateUncertaintyInMeters))

**Recomiendo no filtrar los valores perdidos**, ya que los editores a menudo no completan el valor si creen que la ocurrencia es bastante segura (de un GPS).

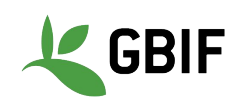

#### Valores predeterminados incorrectos para la incertidumbre de **las coordenadas**

gbif\_download %>% **filter**(!coordinateUncertaintyInMeters %in% **c**(301,3036,999,9999))

Hay algunos valores "falsos" para la incertidumbre de coordenadas que debe conocer. Estos valores son errores producidos por el software de codificación geográfica y no representan valores de incertidumbre reales. En el caso de **301**, la incertidumbre es a menudo mucho mayor que 301 y en realidad representa **el centroide de un país**.

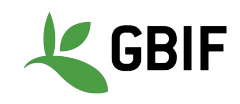

### **Puntos a lo largo del ecuador o el primer meridiano**

Algunos editores consideran que cero y NULL son equivalentes, la latitud y la longitud vacías terminan trazándose a lo largo de estas dos líneas.

> gbif\_download %>%  $filter$ (!decimalLatitude ==  $0$  | !decimalLongitude == 0)

[https://www.gbif.org](https://www.gbif.org/) (mira el mapa principal para ver patrones)

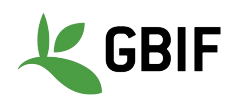

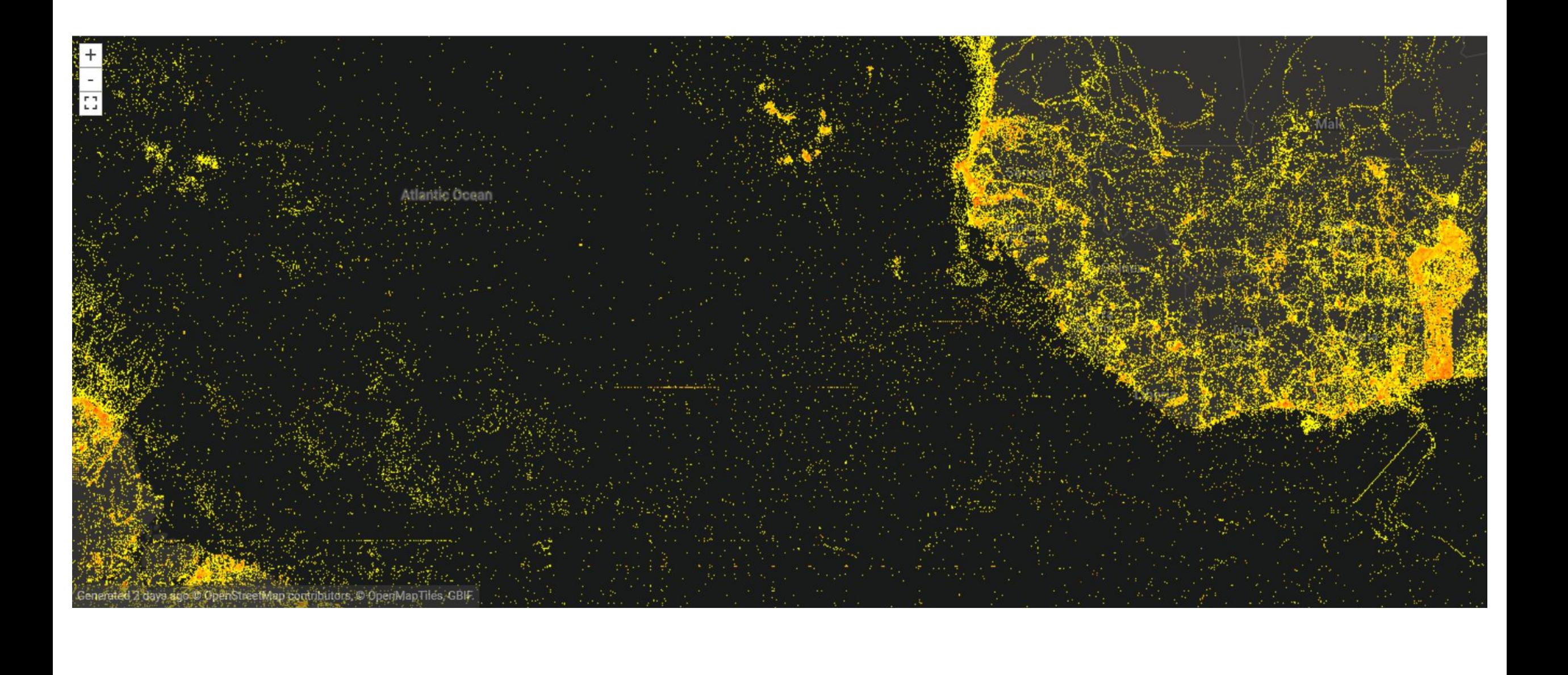

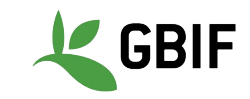

### **Centroides de país**

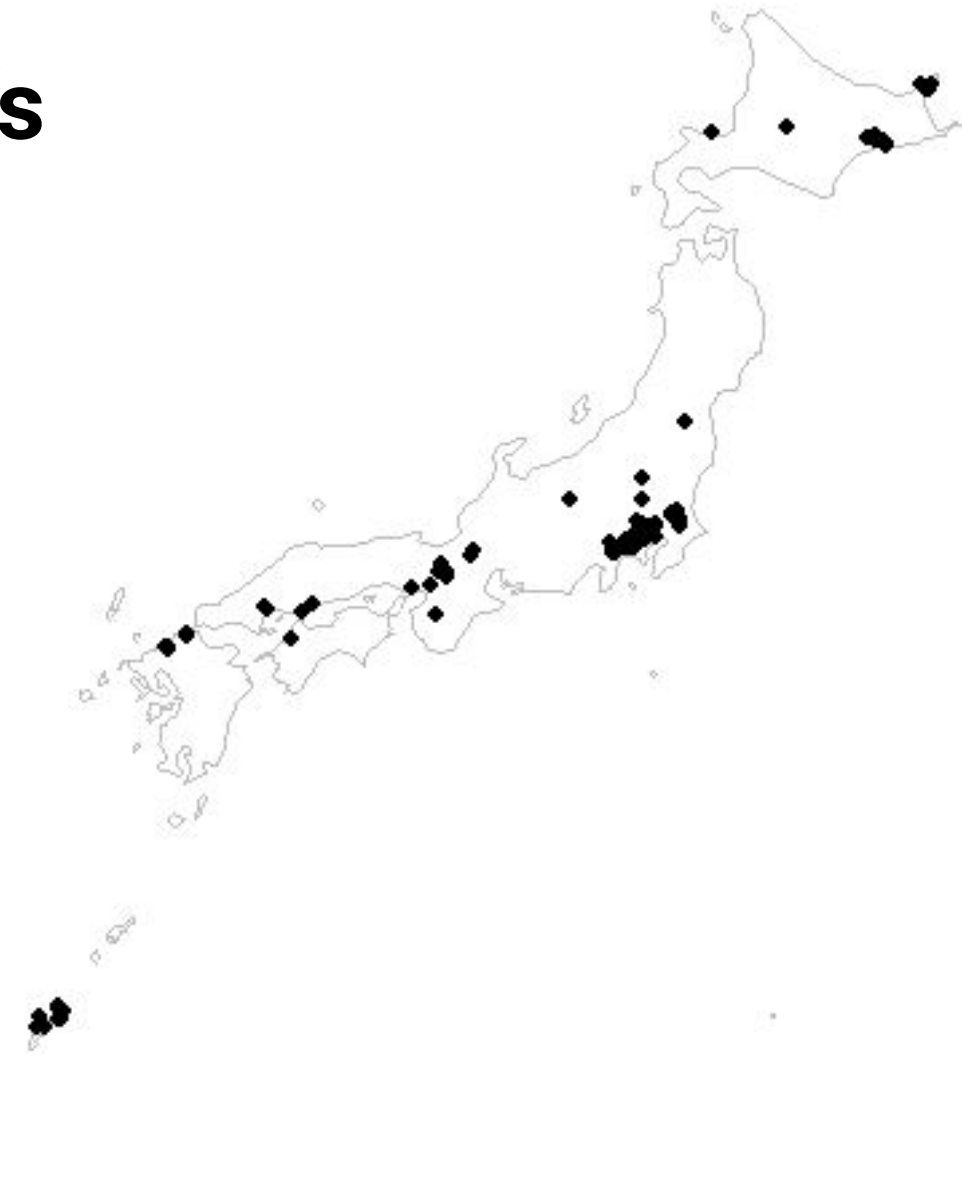

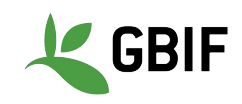

### **Georeferenciación retrospectiva**

La **georrefereciación retrospectiva e**s el proceso en el que se dan valores lat-lon a registros más antiguos que solo tienen información de localidad.

La información de la localidad a veces es solo un país, una ciudad o una descripción de texto como

*"10 millas al SO de la carretera principal, Austin TX".*

A menudo, los registros de los museos (especímenes conservados) se habrán georreferenciado retrospectivamente.

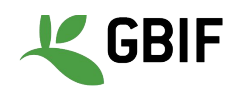

#### **Conjuntos de datos en cuadrícula**

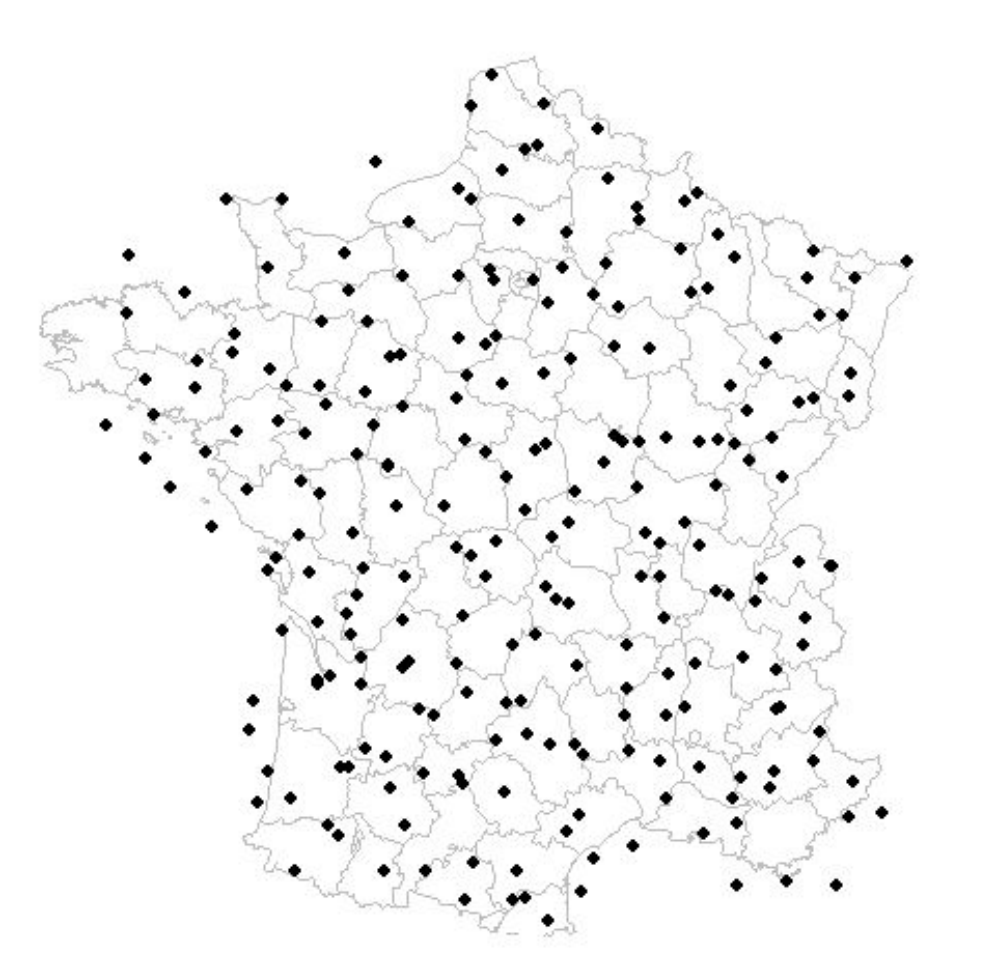

<https://www.gbif.org/dataset/c779b049-28f3-4daf-bbf4-0a40830819b6>

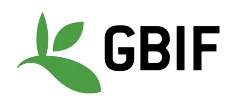
#### **Filtrado de conjuntos de datos en cuadrícula**

La mayoría de los editores de conjuntos de datos cuadriculados en realidad completan una de las siguientes columnas:

- coordinateuncertaintyinmeters
- coordinateprecision
- footprintwkt (solo en descargas DwCA-A

Por lo tanto, filtrar por estas columnas puede ser una **buena forma de eliminar conjuntos de datos en cuadrícula.**

GBIF tiene una [API experimental](http://api.gbif.org/v1/dataset/9070a460-0c6e-11dd-84d2-b8a03c50a862/gridded) para identificar conjuntos de datos que exhiben un cierto grado de "cuadrícula". Puedes leer más [aquí](https://data-blog.gbif.org/post/finding-gridded-datasets/).

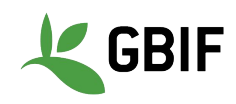

#### **Ejercicio 2: filtrado de datos para mejorar la calidad de los datos**

Usando [www.gbif.org](http://www.gbif.org) filtrar los datos de *Calopteryx splendens* de la siguiente manera:

- *● Filtrar registros con incertidumbre de coordenadas entre 0 y 10,000 m*
- *● Filtrar por registros entre 1955 y 2017*
- *● Excluir registros de sucesos donde la media del establecimiento se indique como administrada, introducida o invasiva.*

¿Cuántos registros tenías al principio? ¿Cuántos tienes después de filtrar? ¿Cómo encontraste el taxón? ¿Cuáles son las limitaciones de los filtros?

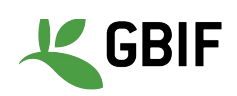

#### DEVELOPER | API DOCS Occurrence API

http://api.gkg.org/s1/

SLANAMY-SPECIES OCCURRENCE MAPS NEWS LITERATURE *REGISTRY* 

This API works against the GBP Occurrence Store, which handles occurrence records and makes them available through the web service and download files. In addition we also provide a Map API that offers spatial services.

internally we use a Java with service client for the consumption of these HTTP-based. RESTful with services

#### Occurrences

This API provides services related to the retrieval of single occurrence records.

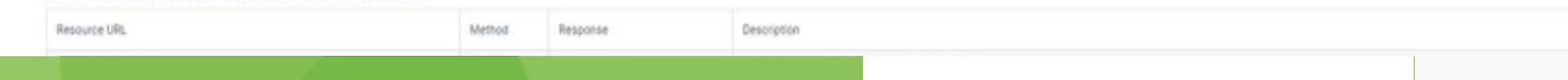

#### **La API de GBIF**

**Andrew Rodrigues | Oficial de Programas**

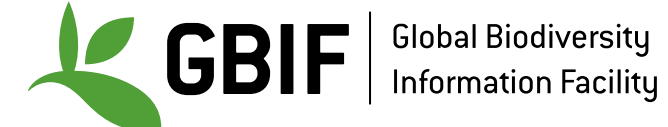

I reasons we also have a hard lim

Please be aware that the following parameters are in a experimental phase and its definition could change in the future, o, facet, facetOffret, facetLimit, facetMinocunt and facetMiniseMech

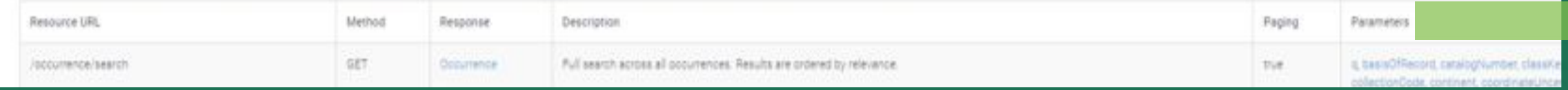

### **¿Qué es la API de GBIF?**

La **interfaz de programación de aplicaciones (API)** de GBIF brinda a los usuarios acceso a las bases de datos de GBIF de **manera segura**.

Por lo general, la razón principal por la que querría usar una API es porque desea **software**, para interactuar con GBIF de alguna manera.

Se puede acceder a la API de GBIF a través de:

- Un navegador web visitando una URL, por ej. [https://api.gbif.org/v1/species/match?name=Passer domesticus](https://api.gbif.org/v1/species/match?name=Passer)
- O usando un programa de línea de comando llamado curl que necesita instalar

GBIF tiene algunos grupos de API / espacio de nombres:

- **API de registro:** hace que todos los conjuntos de datos, instalaciones, organizaciones, nodos y redes registrados sean detectables.
- **API de especies:** funciona con los datos guardados en el Banco de listas de verificación de GBIF, que indexa taxonómicamente todos los conjuntos de datos de listas de verificación registrados en la red de GBIF.
- **API de incidencias:** funciona contra el almacén de incidencias de GBIF, que gestiona los registros de incidencias y los pone a disposición a través del servicio web y los archivos de descarga.
- **API de mapas:** servicio de mosaicos de mapas web que simplifica la visualización del contenido GBIF en mapas interactivos y la superposición de contenido de otras fuentes.
- **API de literatura:** busque literatura indexada por GBIF, incluidos artículos revisados por pares, que citan conjuntos de datos de GBIF y descargas. **GRIF** •

# **¿Qué es la API de GBIF?**

El **patrón básico** de una llamada a la API:

- **URL base (base URL):** siempre será <https://api.gbif.org/v1/>
- **api:** este es el grupo de API GBIF / espacio de nombres que desea consultar.
- **función (function):** la funcionalidad que desea utilizar.
- **parámetro (parameter):** los parámetros para su llamada a la API. Un ? se utiliza, a veces.
- **consulta (query):** la consulta que usted completa. A veces será texto libre y, a veces, será un argumento predefinido.

#### Ejemplo

[https://api.gbif.org/v1/species/match?name=Passer domesticus](https://api.gbif.org/v1/species/match?name=Passer%20domesticus)

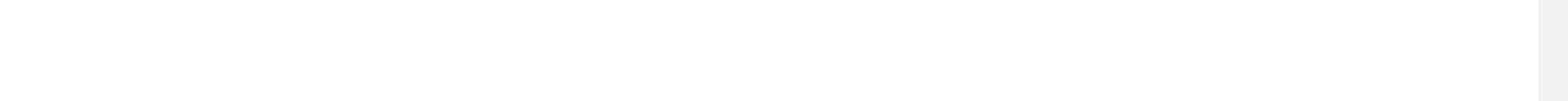

## **Ejercicio 3 - Encontrar taxonkeys de GBIF**

Las claves de taxón se generan a nivel de especie, familia de género, orden, filo y reino.

- Los identificadores únicos se emiten para los nombres aceptados con sinónimos de esos nombres aceptados emitidos con el mismo identificador. Claves de uso frente a acceptedusagekeys
- Permite que el usuario se asegure de que está recopilando todos los datos que necesita
- También facilita la descarga de múltiples especies
- Taxonkeys se puede encontrar a través de:
	- [www.gbif.org](http://www.gbif.org)
	- API de especies
	- Herramienta de comparación de especies: <https://www.gbif.org/tools/species-lookup>

 $\sqrt{2}$   $\sqrt{2}$   $\sqrt{2}$ 

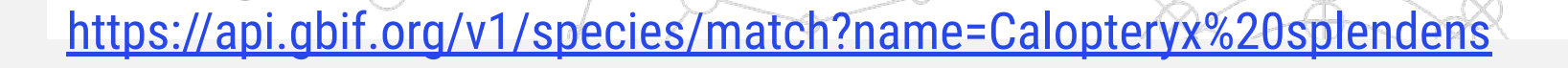

### **Ejercicio 3 - Encontrar taxonkeys de GBIF**

Usando la **API de Especies** encuentre el **taxonkeys** de GBIF para estos nombres científicos:

- *• Lepus saxatilis* F.Cuvier, 1823
- Aves
- Magnoliophyta
- *• Aegithalos caudatus* (Linnaeus, 1758)

¿Cuál es el estatus taxonómico de cada nombre?

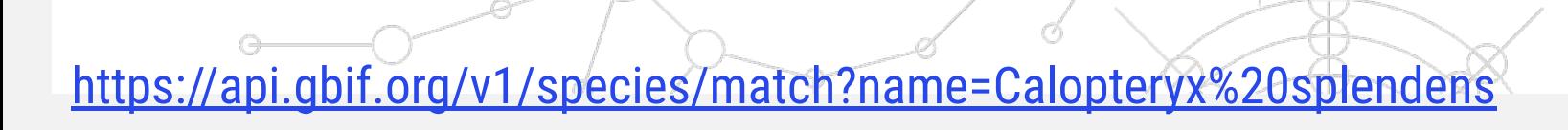

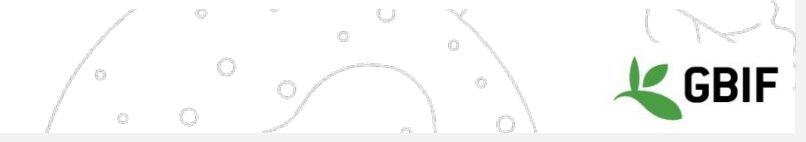

## **Ejercicio 3 - Encontrar taxonkeys de GBIF**

Usando la **API de Especies** encuentre el **taxonkeys** de GBIF para estos nombres científicos:

- *• Lepus saxatilis* **F.Cuvier, 1823** = 2436775 (ACEPTADO)
- **Aves** = 212 (ACEPTADO) *Nota: esto no es una especie, por lo que si desea ocurrencias para un grupo completo, solo necesita un taxonkey y no una lista de todas las especies del grupo.*
- **Magnoliophyta** = 49 (SINÓNIMO) *Nota: que si usó la API directamente, GBIF le dará la clave de uso aceptada: 7707728, que es Tracheophyta. Este es el nombre aceptado de este grupo. Si decidiera usar el nombre antiguo, se perderían millones de apariciones, así que tenga cuidado.*
- *• Aegithalos caudatus* **(Linnaeus, 1758)** = 2495000 (DUDOSO) *Nota: este es un caso interesante porque este nombre "dudoso" tiene millones de registros vinculados a él. Hay una historia taxonómica aparentemente interesante detrás de este caso ...*

 $\left(\begin{array}{cc} \begin{array}{cc} \circ & \circ \end{array} & \circ \end{array}\right)$ 

¿Cuál es el estatus taxonómico de cada nombre?

pi.gbif.org/v1/species/match?name=Calopteryx%20splendens

#### **R y rgbif**

**John Waller | Analista de Datos**

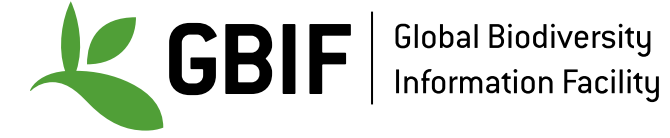

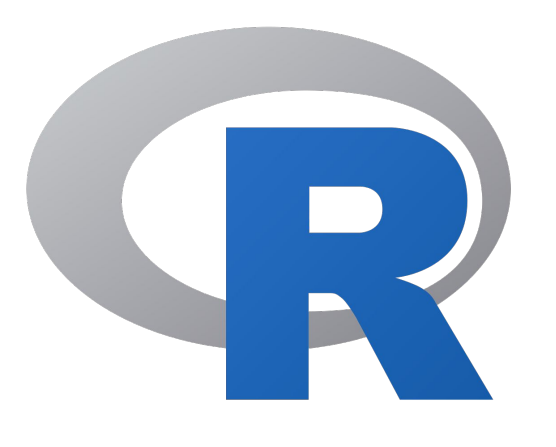

## es un **lenguaje de programación.**

### Comúnmente usado en **estadística** e **investigación**.

## Existen **miles** de paquetes de R.

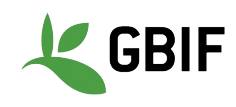

*# matemática básica (use # para comentarios)*

x <- 2 *# asignar una variable*

 $x + 2$ 

 $X^{\star}X$ 

 $(x - 10)/2$ 

- *# algunos tipos de datos*
- $V < -c(1, 2, 3, 4)$
- $1 \le -$  list  $(1, "cat", c(1, 2, 3))$

 $d \le -$  data.frame(pets = c("doq","cat"), num = c(1,2))

pet <- "dog"

class(v) *# use 'class' para ver el tipo de dato*

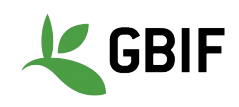

```
# funciones
print("dog")
class(1)
getwd()
?getwd # obtener ayuda
```

```
# escribir una función propia
test fun \langle - function (a, b) a + btest fun(2,2)
```
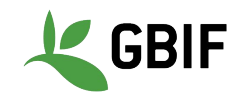

*# los paquetes de R son colecciones de funciones*

install.packages("tidyverse")

install.packages("rgbif")

install.packages("CoordinateCleaner",dependencies = TRUE)

*# cargar paquetes*

library(tidyverse)

library(rgbif)

library(CoordinateCleaner)

.libPaths() *# dónde fueron instalados los paquetes* rgbif:: *# escribir esto en Rstudio para obtener las funciones*

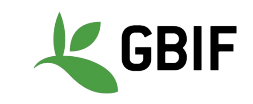

```
d <- data.frame(x=c(1,2,3))
```
View(d) *# vista como en Excel*

library(dplyr) *# para %>% y filtro* "dog" %>% print() *# pipe* print("dog") *# igual que arriba*

```
# útil para filtros
```

```
d <sub>8</sub> > <sub>8</sub>
```
filter( $x > 1$ )  $8 > 8$ 

glimpse()

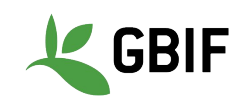

```
# leer en una tabla externa
library(readr)
table <- read_tsv("C:/Users/John/Desktop/some_file.tsv")
```

```
# manipulación básica de datos
library(dplyr)
d <- data.frame(x=c(1,2,3), y=c("cat", "dog", "dog"))d$x # seleccionar una sola columna
d %>% pull(x) # seleccionar una sola columna
```

```
d \approx >\frac{6}{6}group by (y) \frac{1}{6} > \frac{1}{6}count()
```
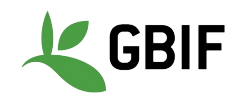

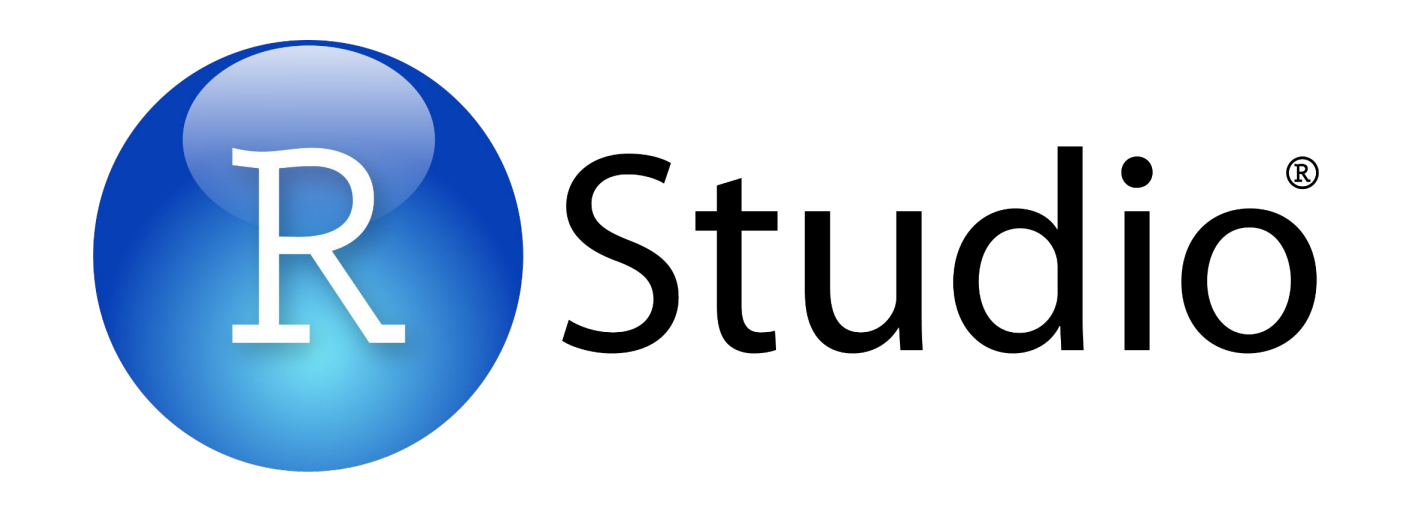

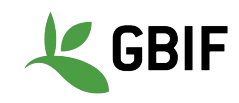

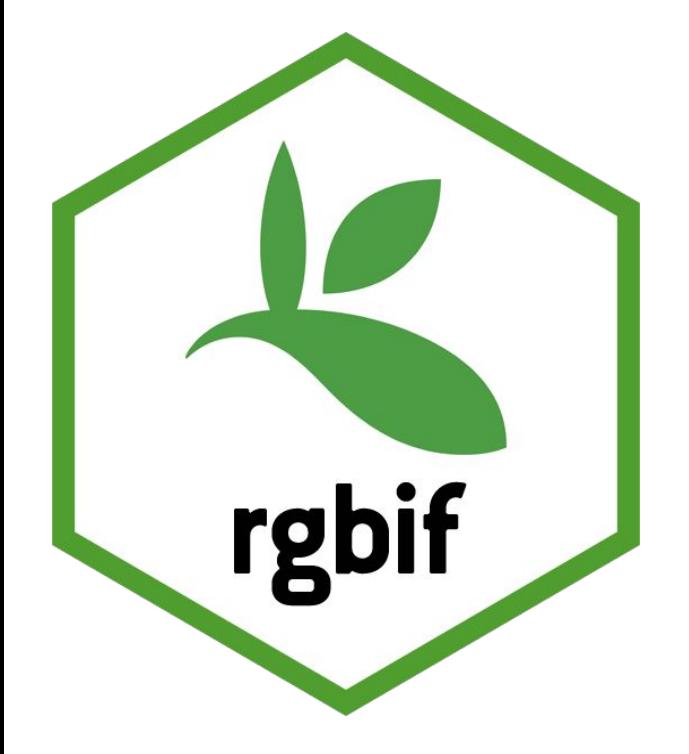

## **rgbif** es un **paquete de R.**

**rgbif** usa la **API de GBIF** para acceder a los datos mediados por GBIF dentro de R.

## Es útil para **descargar** y **buscar nombres de especies**, entre otras cosas.

<https://docs.ropensci.org/rgbif/>

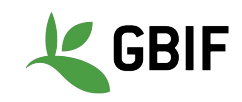

library(rgbif)

name\_backbone("Lepus saxatilis") *# buscar un taxonKey* occ\_search(taxonKey=2436775) *# vista previa de algunos registros*

*# vista previa de una solicitud de descarga* occ\_download\_prep(pred("taxonKey"),2436775)**)**

- *# ejecutar una descarga*
- k <-occ\_download(pred("taxonKey"),2436775)**)**

occ\_download\_wait(k) *# esperar para que la descarga finalice*

*# descarga de listas de especies*

occ\_download(pred\_in(("taxonKey"),c(2436775,10903982))

#### <https://docs.ropensci.org/rgbif/>

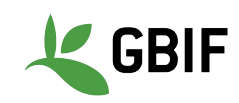

#### **Ejercicio 4: Configuración del Entorno R**

*# solo necesita ser ejecutado una vez*

install.packages("tidyverse")

install.packages("rgbif")

install.packages("CoordinateCleaner")

*# ejecutar cada vez que se reinicia RStudio*

library(tidyverse)

library(rgbif)

library(CoordinateCleaner)

Usando **RStudio**, ejecutar el código de configuración anterior.

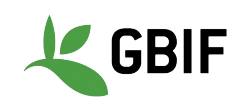

#### **Configuración del entorno R (opcional)**

install.packages("usethis")

```
usethis::edit r environ()
```
*# Edite su entorno de R para para que se vea de esta forma, pero con su información personal:*

GBIF\_USER="jwaller" GBIF\_PWD="safe\_fake\_password123" GBIF\_EMAIL="jwaller@gbif.org"

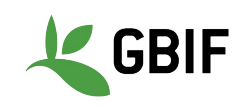

File Edit Code View Plots Session Build Debug Profile Tools Help

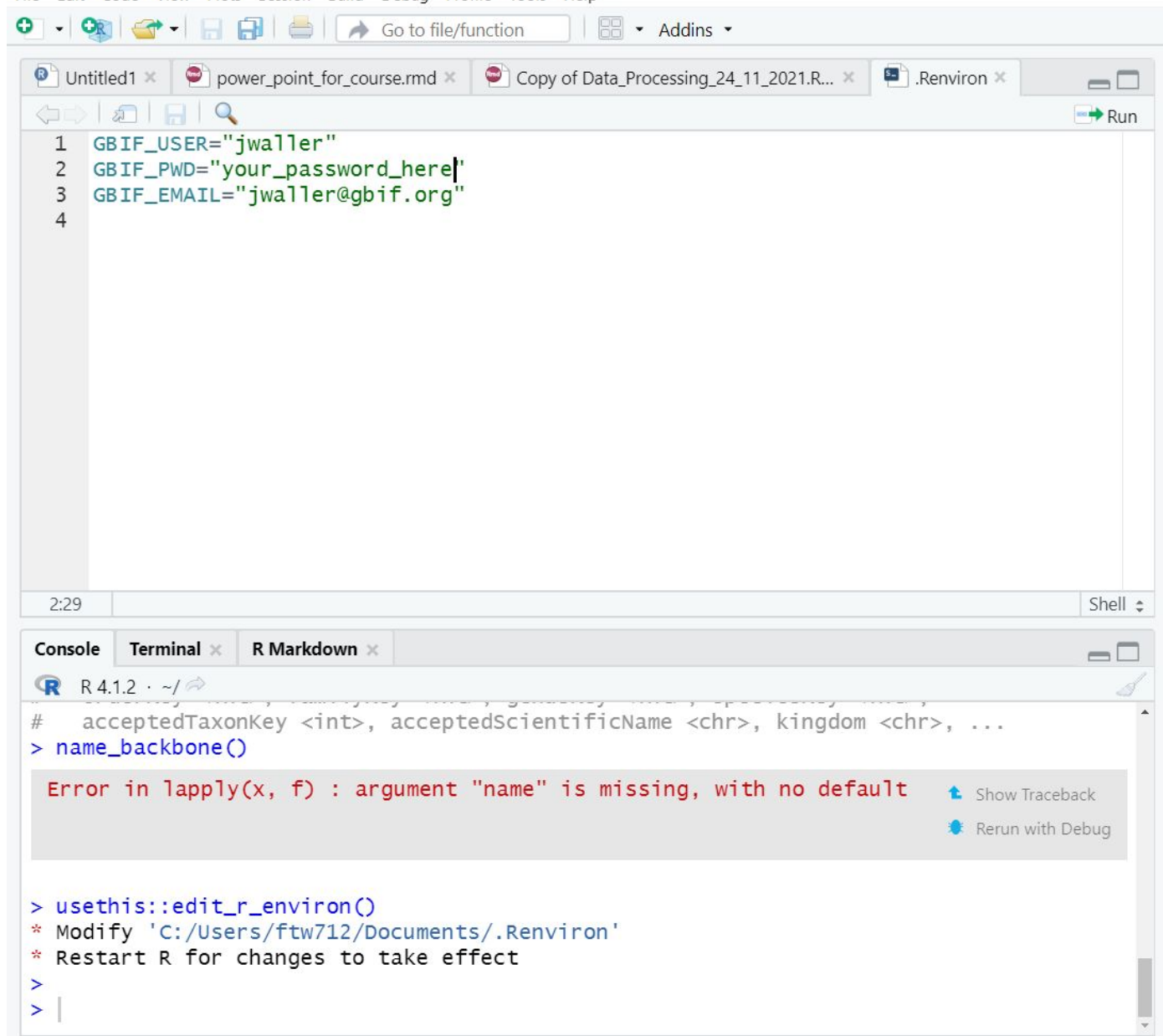

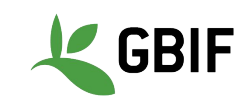

#### **Ejercicio 5: Descargar un conjunto de datos usando rgbif**

Descargar un conjunto de datos (simple csv) usando **rgbif**, que contenga las siquientes propiedades:

- 1. El taxon es *Lepus saxatilis*
- 2. Registros tomados en Sudáfrica (ZA)
- 3. Corresponden a especímenes preservados u observaciones humanas
- 4. Contienen coordenadas de latitud y longitud
- 5. No tienen problemas geoespaciales comunes

En otras palabras:

*Lepus saxatilis* + en ZA + especímenes preservados u observaciones humanas + coordenadas presentes + sin errores espaciales

name\_backbone("Lepus saxatilis") *# look up a taxonkey*

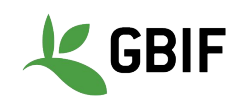

#### **Ejercicio 5: Descargar un conjunto de datos usando rgbif**

**library**(rgbif)

user <- ""  $pwd < -$  ""  $\bar{e}$ mail <- ""

**occ\_download**( **pred**("taxonKey", ?), **pred\_in**("basisOfRecord", **c**('PRESERVED\_SPECIMEN','HUMAN\_OBSERVATION'), **pred**("country", "ZA"), **pred**("hasCoordinate", TRUE), **pred**("hasGeospatialIssue", FALSE),  $\bar{f}$ ormat = "SIM $\bar{P}$ LE CSV", user=user,pwd=pwd,email=email  $\left( \frac{1}{2} \right)$ 

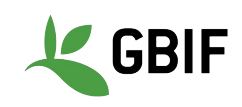

#### **Ejercicio 5: 1er Paso - proporcionar credenciales a GBIF**

```
user <- ""
pwd < - ""
email < - ""
```

```
install.packages("usethis")
```

```
usethis::edit r environ()
```
 *# Edite su entorno de R para para que se vea de esta forma, pero con su información personal*

GBIF\_USER="jwaller"

GBIF\_PWD="safe\_fake\_password123"

GBIF\_EMAIL="jwaller@gbif.org"

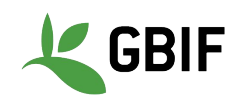

#### **Ejercicio 5: 2do Paso - Use la función occ\_download**

```
gbif_download_key <- occ_download(
pred("taxonKey", 2436775), 
pred_in("basisOfRecord",c('PRESERVED_SPECIMEN','HUMAN_OBSERVATION'),
pred("country", "ZA"),
pred("hasCoordinate", TRUE),
pred("hasGeospatialIssue", FALSE),
format = "SIMPLE CSV",user=user,pwd=pwd,email=email
\left( \begin{array}{c} 1 \end{array} \right)
```
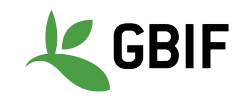

#### **Ejercicio 5: 3er Paso - Importar su descarga en R**

*# importar su descarga en R*

```
data download <- occ download get(gbif download key,
overwrite = TRUE) %>%
```

```
occ_download_import()
```
View(data\_download)

*# obtener un DOI para el conjunto de datos* res <- occ\_download\_meta(gbif\_download\_key) gbif\_citation(res)

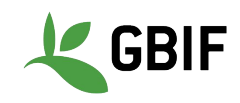

#### **Ejercicio 6: Descargar una larga lista de especies**

gbif\_taxon\_keys <- **c**(3189834,3189801,2876099,2888580)

```
occ_download(
pred in("taxonKey", gbif taxon keys),
pred("hasCoordinate", TRUE),
pred("hasGeospatialIssue", FALSE),
format = "SIMPLE CSV",user=user,pwd=pwd,email=email
\left( \frac{1}{2} \right)
```
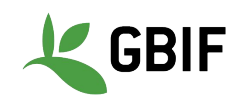

#### **Recursos**

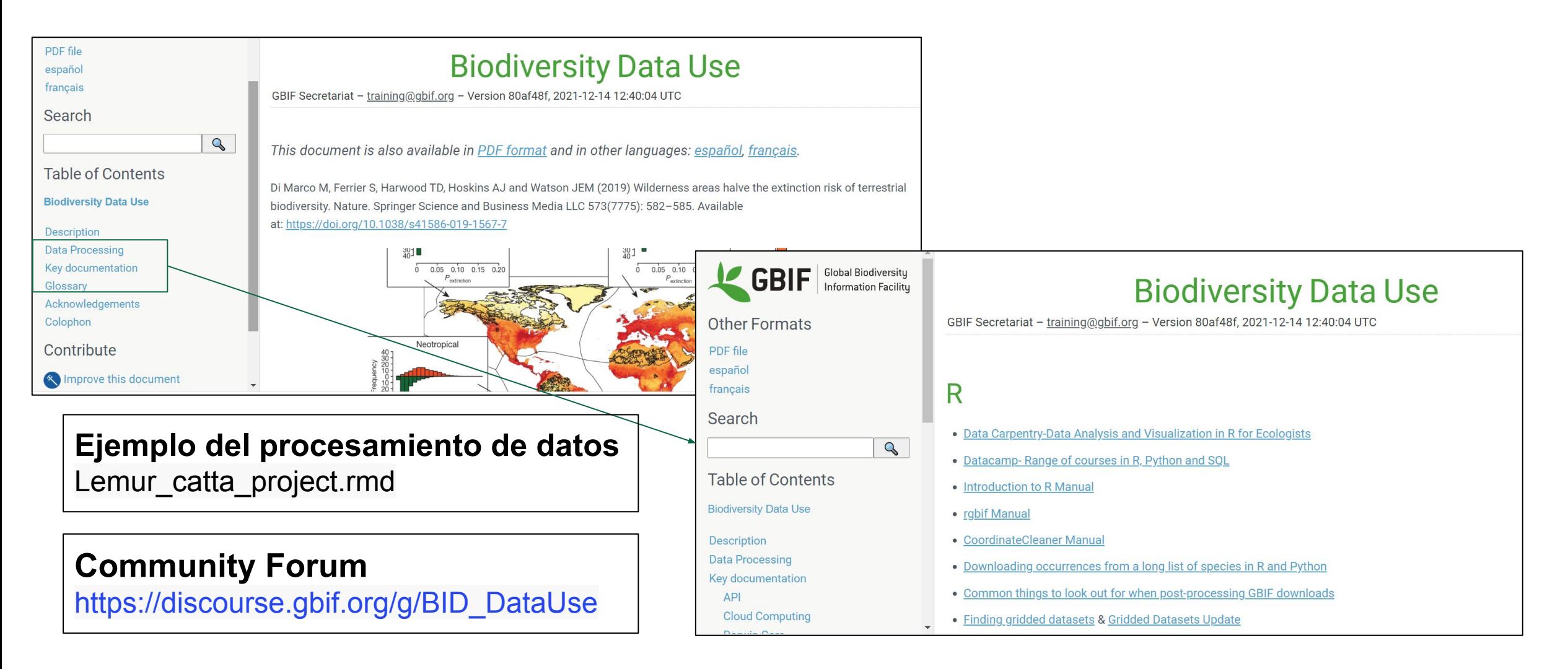

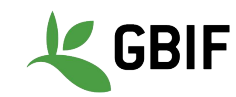

### **Ejercicio suplementario: Limpieza de Datos con R**

Limpiar su descarga de *Lepus saxatilis*:

- *● Removiendo ocurrencias donde los medios de establecimiento (establishmentmeans) indiquen: controlada (managed), introducida (introduced) o invasora (invasive)*
- *● Filtrando año (year) para registros entre 1955 y 2010*
- *● Filtrando registros para registros con Incertidumbre en coordenadas (coordinate uncertainty) menor a 10,000 y Precisión de coordenadas (coordinate precision) mayor a 0.01*
- *● Removiendo puntos a menos de 2 km de los centroides de país (country centroids) y de la capital (capital centroids)*
- *● Removiendo puntos a menos de 2 km de un zoológico o herbario*

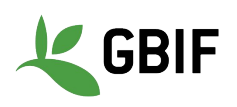

```
library(rgbif)
```

```
library(dplyr) # para filtrar y %>%
```
library(CoordinateCleaner) *# para cc\_cen,cc\_cap,cc\_inst*

*# gbif\_download\_key <- "0071981-210914110416597"*

#### *# primera importación de datos*

```
gbif_download <- occ_download_get(gbif_download_key, overwrite = TRUE) %>%
```

```
 occ_download_import()
```
#### gbif\_download %>%

```
setNames(tolower(names(.))) %>% # establecer nombres de columna en minúsculas para trabajar con CoordinateCleaner
filter(!establishmentmeans %in% c("MANAGED", "INTRODUCED", "INVASIVE")) %>%
filter(year >= 1955 & year <= 2010) 8 > 8filter(coordinateprecision < 0.01 | is.na(coordinateprecision)) 8>8filter(coordinateuncertaintyinmeters < 10000 | is.na(coordinateuncertaintyinmeters)) %>%
cc_cen(buffer = 2000) %>% # eliminar los centroides del país en un radio de 2 km
cc_cap(buffer = 2000) %>% # eliminar los centroides de las capitales en un radio de 2 km
cc_inst(buffer = 2000) %>% # eliminar zoológicos y herbarios en un radio de 2 km
glimpse() # mirar los resultados del flujo de trabajo
```
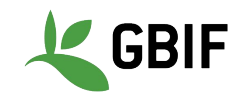

#### **Paso 1 -** Cargar librerías

Este código cargará las funciones que necesitamos para limpiar los datos.

**CoordinateCleaner** es un paquete de R escrito específicamente para la **limpieza de datos de presencia de GBIF** <https://github.com/ropensci/CoordinateCleaner>

library(rgbif) library(dplyr) *# para filtrar y %>%* library(CoordinateCleaner) *# para cc\_cen,cc\_cap,cc\_inst*

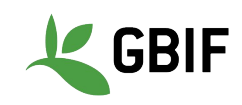

#### **Paso 2 -** Importar los Datos

Este código importará esos datos de GBIF a R.

Recuerde que la pipeline (%>%) simplemente pasa los resultados de una función a otra función.

```
# gbif_download_key <- "0071981-210914110416597"
# primera importación de datos
gbif_download <- occ_download_get(gbif_download_key, overwrite 
= TRUE) 8 > 8
```

```
occ download import()
```
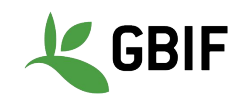

#### **Paso 3 -** Importar datos y limpiar los nombres de las columnas

Establezca los nombres de las columnas en minúsculas. El punto (".") aquí es un código de pipeline especial que hace referencia al objeto gbif\_download.

<https://magrittr.tidyverse.org/reference/pipe.html>

gbif\_download %>%

setNames(tolower(names(.))) %>% *# establecer nombres de columna en minúsculas para trabajar con CoordinateCleaner*

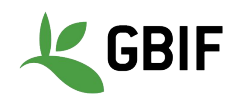

#### **Paso 4 - Filtro establishmentMeans**

Aquí usamos filter del paquete **dplyr** para remover los registros no naturales. "**!**" significa **negación** en R. El operador %in% comprueba si el valor de la columna está en el vector c("MANAGED", "INTRODUCED", "INVASIVE").

filter(!establishmentmeans %in% c("MANAGED", "INTRODUCED", "INVASIVE")) %>%

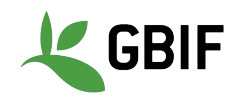

#### **Paso 5 - Filtrar año (year)**

Aquí usamos filter para mantener únicamente los registros entre 1955 y 2010. El operador  $>=$  mayor o igual  $<=$  menor o igual. El operador  $\&$  combina y confirma que **ambas condiciones se cumplan (TRUE)**.

filter(year >= 1955 & year <= 2010)  $8 > 8$ 

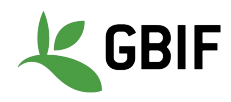

#### **Paso 6 - Filtrar registros con incertidumbre**

Aquí usamos filter para mantener solo ciertos registros. El operator | combina y verifica que **solo una condición** sea TRUE. La función is.na comprueba si falta el registro. **NA** indica valores faltantes en R.

filter(coordinateprecision < 0.01 | is.na(coordinateprecision))  $\frac{8}{6} > \frac{6}{6}$ 

filter(coordinateuncertaintyinmeters < 10000 | is.na(coordinateuncertaintyinmeters)) %>%

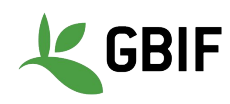
## **Paso 7 - filtro con CoordinateCleaner**

Aquí usamos **CoordinateCleaner** para remover centroides de país y registros cerca de zoológicos y jardines botánicos.

cc\_cen(buffer = 2000) %>% *# remover centroides de país* cc\_cap(buffer = 2000) %>% *# remover centroides de capital* cc\_inst(buffer = 2000) %>% *# remover zoológicos y herbarios*

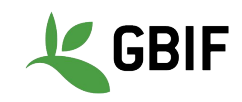

## **ENLACES A LOS RECURSOS**

[GBIF occurrence search](https://www.gbif.org/occurrence/search?occurrence_status=present&q) (Búsqueda de ocurrencias en GBIF) <https://data-blog.gbif.org/post/downloading-long-species-lists-on-gbif/>(descarga) <https://data-blog.gbif.org/post/gbif-filtering-guide/> (guía de filtros) <https://data-blog.gbif.org/categories/gbif/>(blog de datos) <https://data-blog.gbif.org/post/outlier-detection-using-dbscan/> (detección de "outlier") <https://data-blog.gbif.org/post/gbif-molecular-data-quality/> (metagenómica)

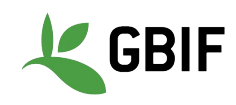